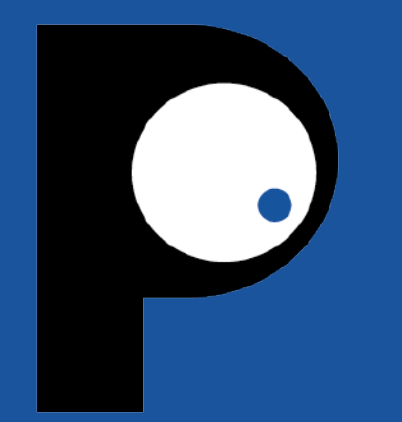

# CYBERSÉCURITÉ DES JOURNALISTES

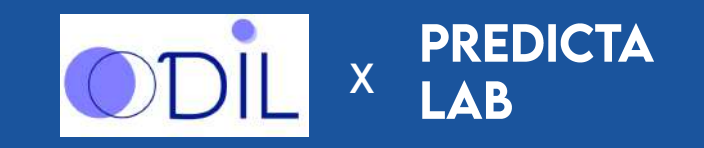

### **QUI SUIS-JE?**

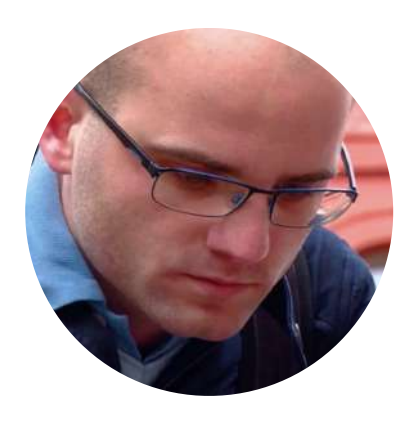

@fs0c131y

- **Co-fondateur et président** de Predicta Lab
- **Hackeur éthique français**
- **Un peu trop de followers** sur Twitter
- J'aime casser des choses, particulièrement les applications Android

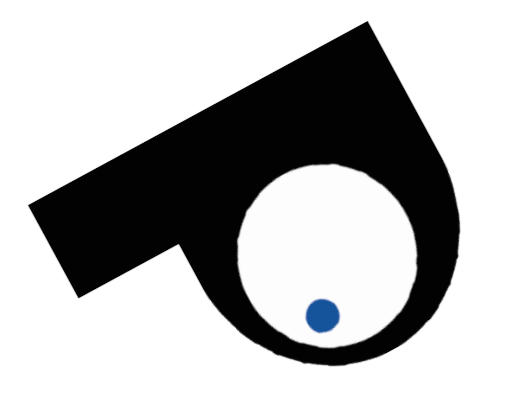

### **PRINCIPES** GÉNÉRAUX DE SÉCURITÉ

# **MODÈLE DE MENACES**

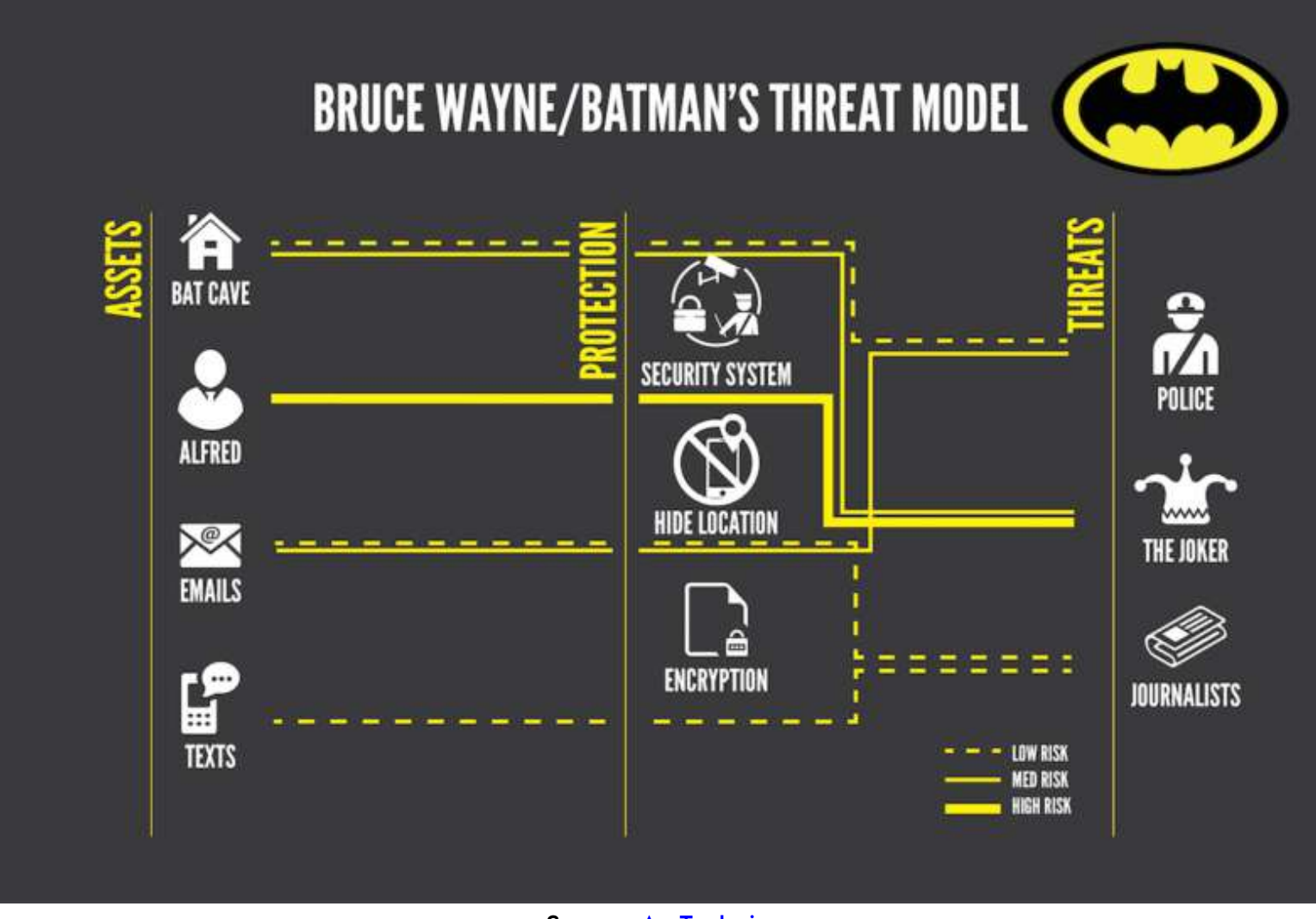

Source: [ArsTechnica](https://arstechnica.com/information-technology/2017/07/how-i-learned-to-stop-worrying-mostly-and-love-my-threat-model/) CYBERSECURITE DES JOURNALISTES ODIL - Mars 2023

4

### **SURFACE D'ATTAQUE**

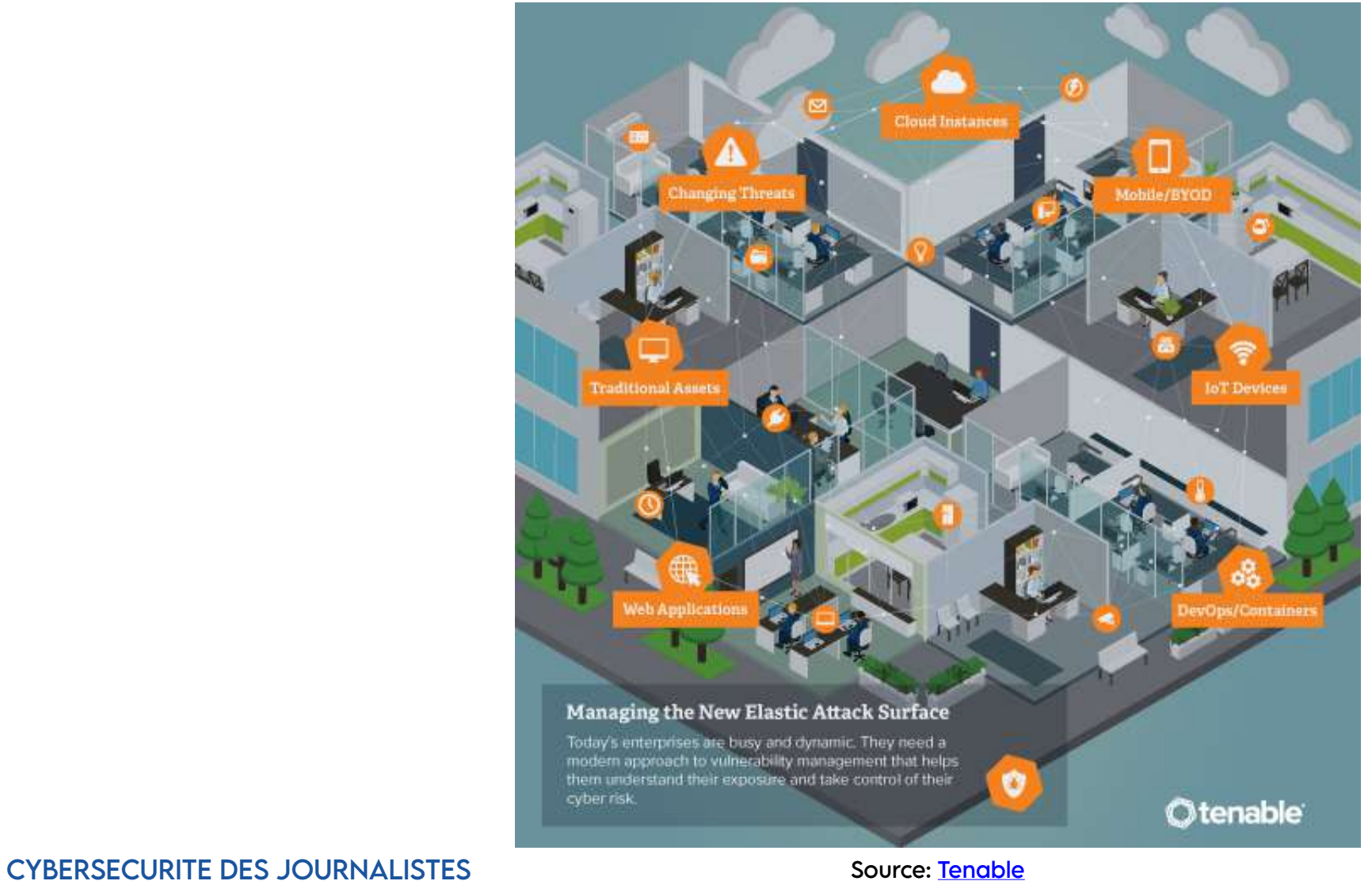

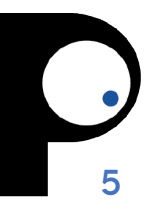

ODIL - Mars 2023

### **ACTEURS DE LA MENACE**

#### **CYBER THREAT ACTORS**

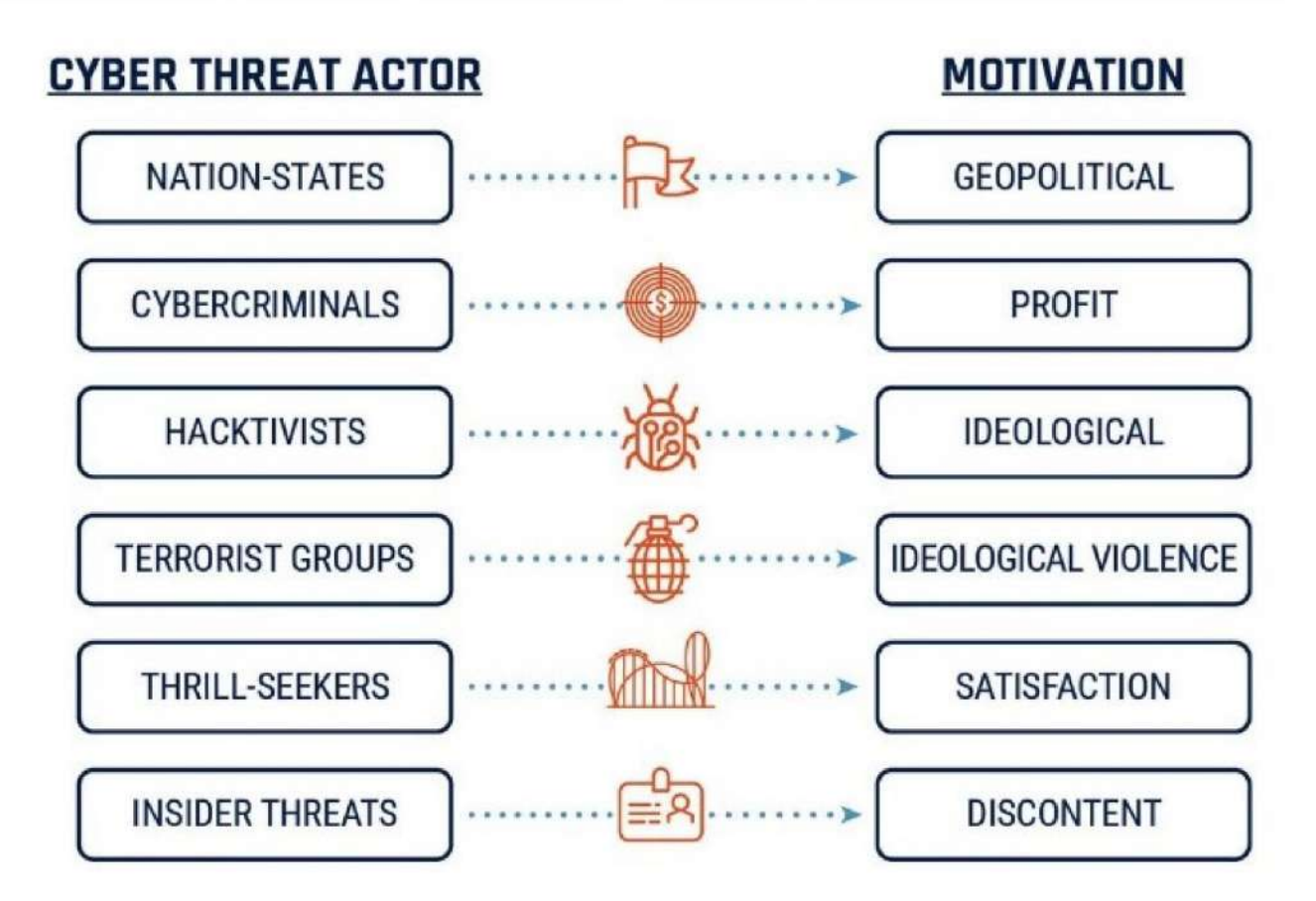

CYBERSECURITE DES JOURNALISTES Source: [NICyber Security Centre](https://www.nicybersecuritycentre.gov.uk/cyber-threats)

ODIL - Mars 2023

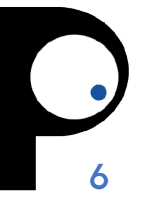

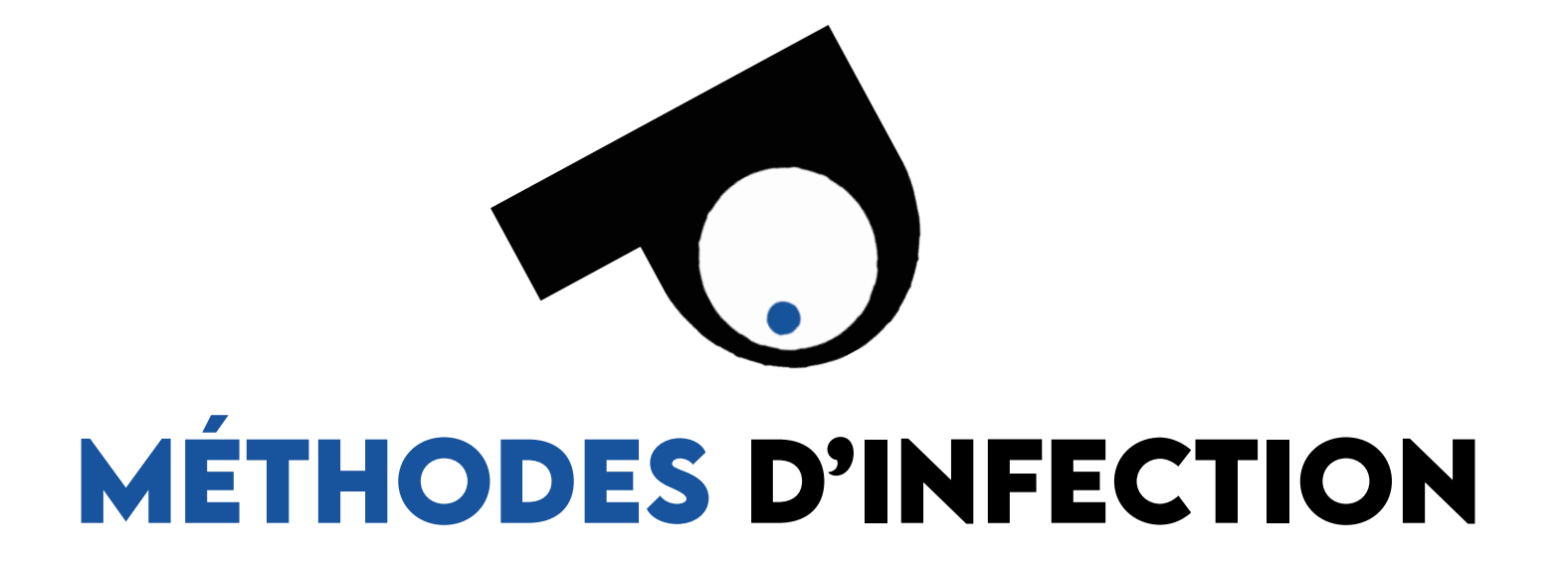

### **INFECTION PAR SMS**

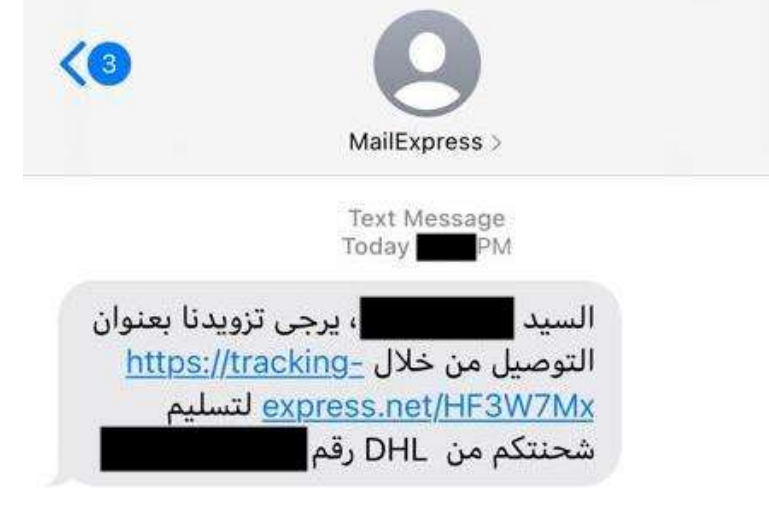

Source: [Citizen Lab](https://citizenlab.ca/2021/08/bahrain-hacks-activists-with-nso-group-zero-click-iphone-exploits/)

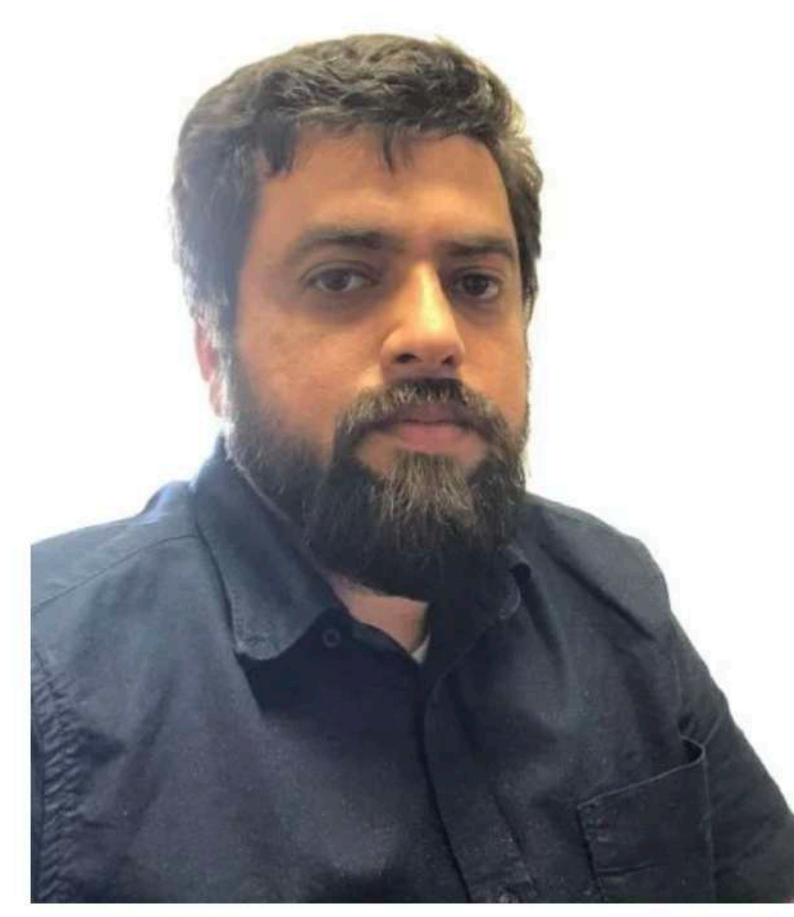

Source: [Bahraini blogger Yusuf Al-Jamri](https://citizenlab.ca/2021/08/bahrain-hacks-activists-with-nso-group-zero-click-iphone-exploits/)

### **INFECTION PAR QR CODE**

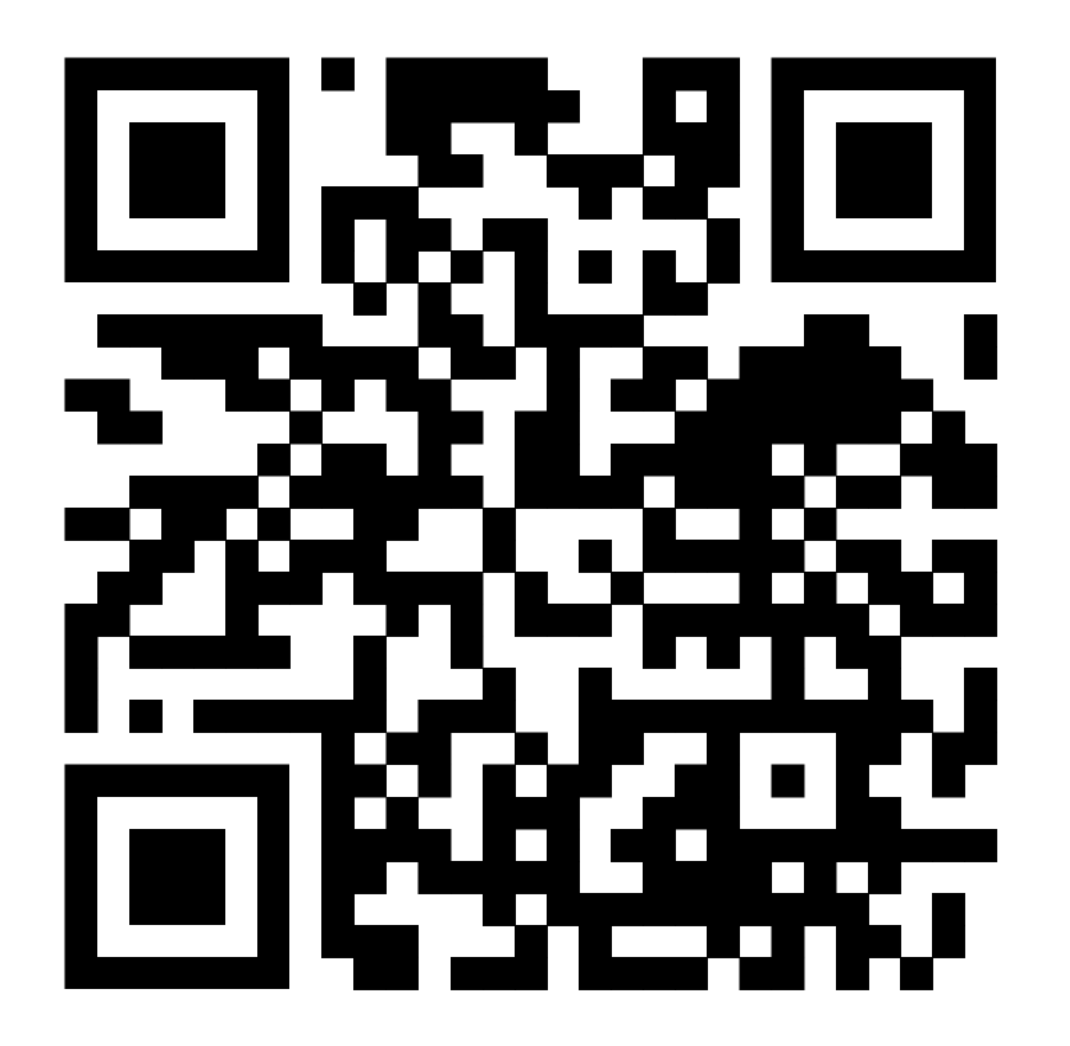

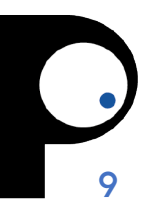

### **INFECTION PAR QR CODE**

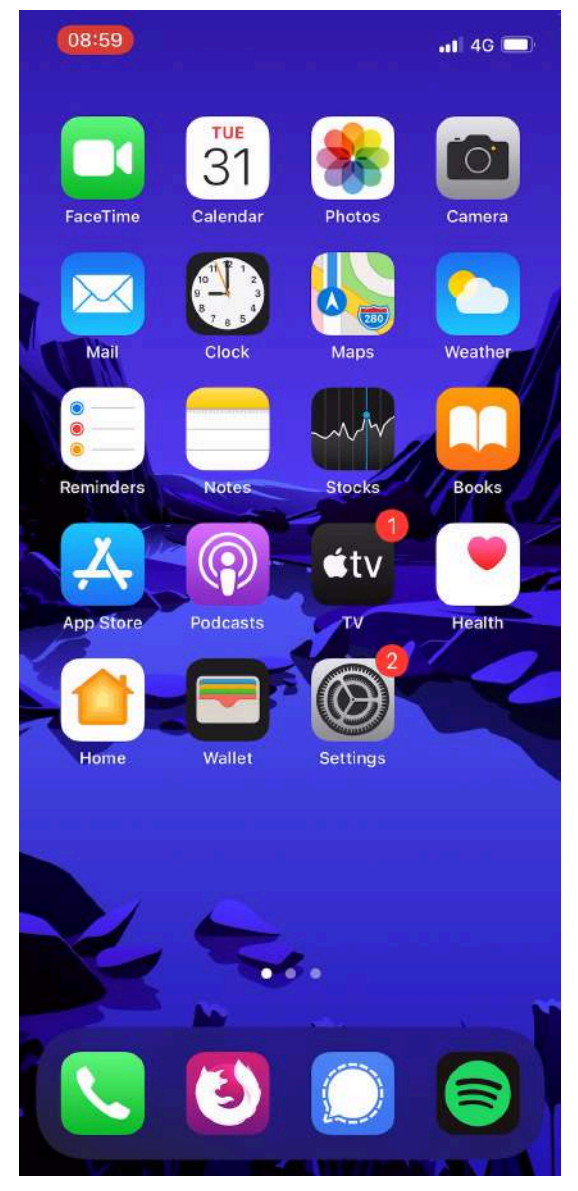

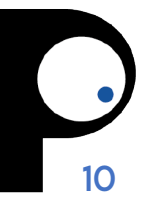

### **INFECTION PAR EMAIL**

#### Your package id43613

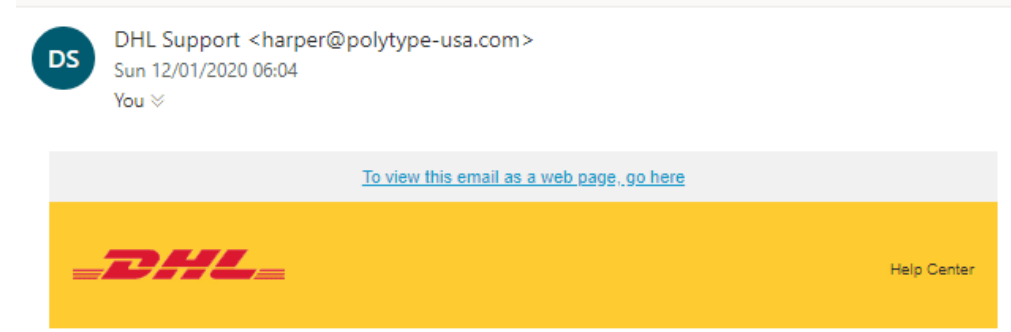

Welcome to MyDHL+ - your one stop for international shipping! You'll be able to create and manage shipments, get quotes, schedule pickups, view reports and more!

#### Your package id43613

MyDHL+ id43613

We look forward to supporting your shipping needs!

Regards,

MyDHL+ Team

Please do not reply to this email - inbox is not monitored.

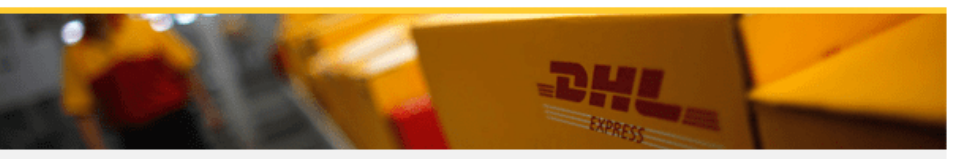

**CYBERSECURITE DES JOURNALISTES** ODIL - Mars 2023

Terms of Use | Privacy Notice | Terms and Conditions of Carriage

2020 ® DHL

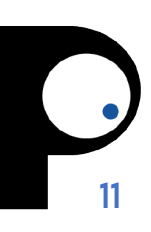

### TYPOSQUATTAGE

#### amazon.com

**VS** 

#### amazon.com

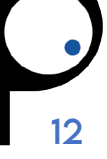

### **ZPHISHER**

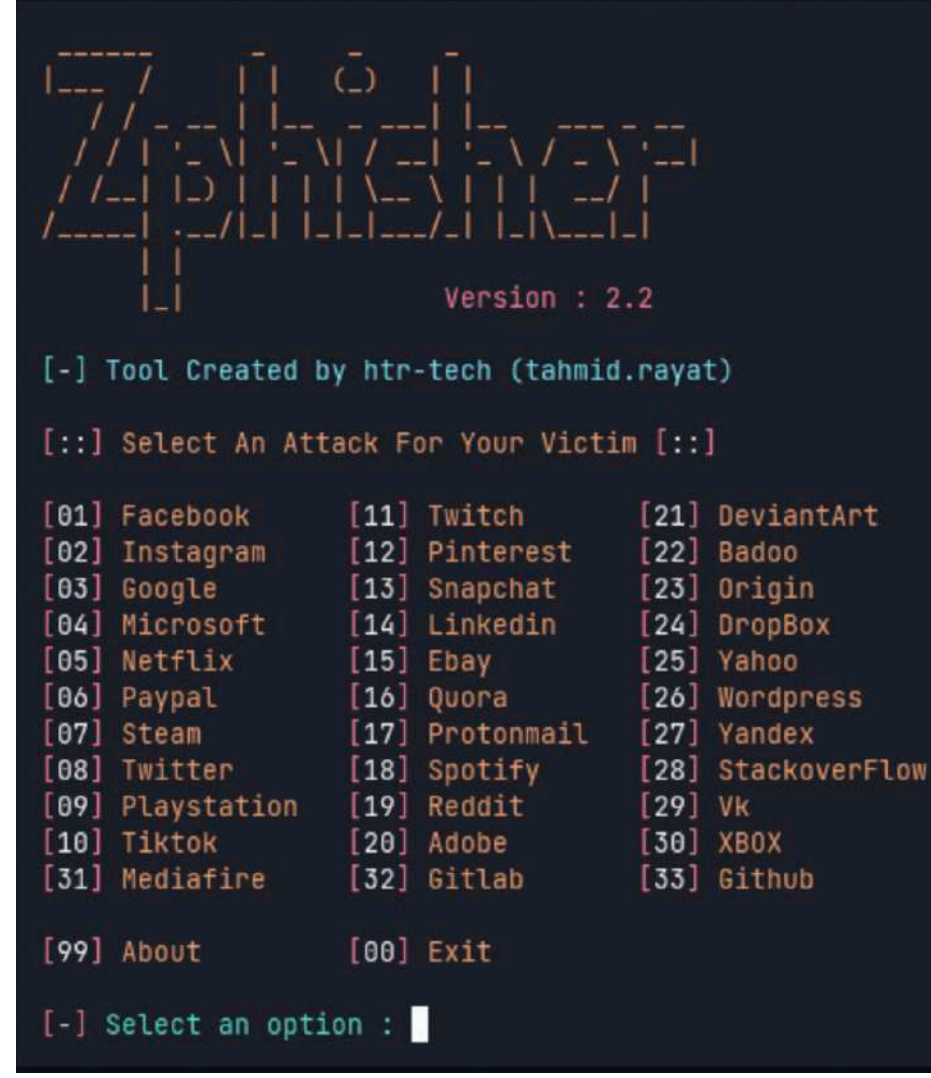

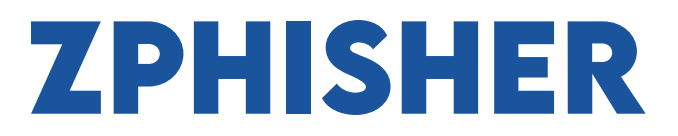

 $\begin{array}{ccc} \text{min} & \text{min} & \text{min} \end{array}$ 

emily-neural-gossip-ky.trycloudflare.com/login.html

 $\Theta$   $\phi$ 

 $\bullet$ 

**① + 器** 

**Linked** in

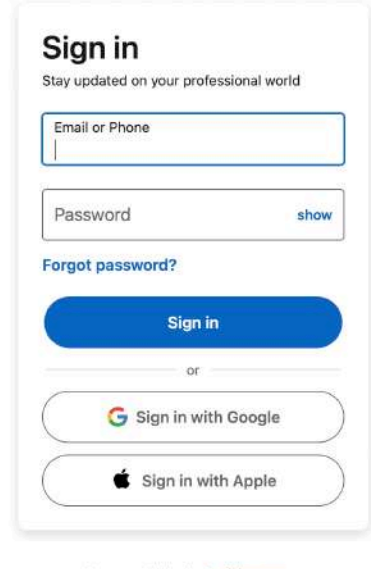

New to LinkedIn? Join now

 $\pmb{r}$ 

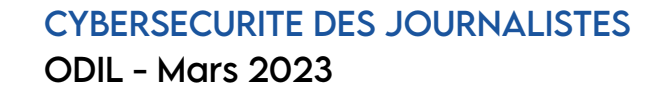

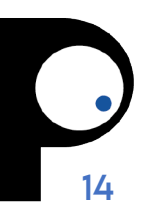

# **CONSEILS GÉNÉRAUX**

- Soyez conscients de votre **empreinte numérique**
- **Ne cliquez pas sur les liens suspects** et ne téléchargez pas d'applications inconnues
- Activez les **mises à jour automatiques**
- Utilisez des **mots de passes robustes et différents** pour chaque compte
- Connectez vous à des réseaux **Wi-Fi sécurisés**

### **SMARTPHONES**

### **SURFACE D'ATTAQUE SUR SMARTPHONE**

Réseaux WiFi non sécurisés

Mélange d'apps professionnelles et personnelles

Apps qui fuitent ou transfèrent des données

Apps ou systèmes pas mis à jour

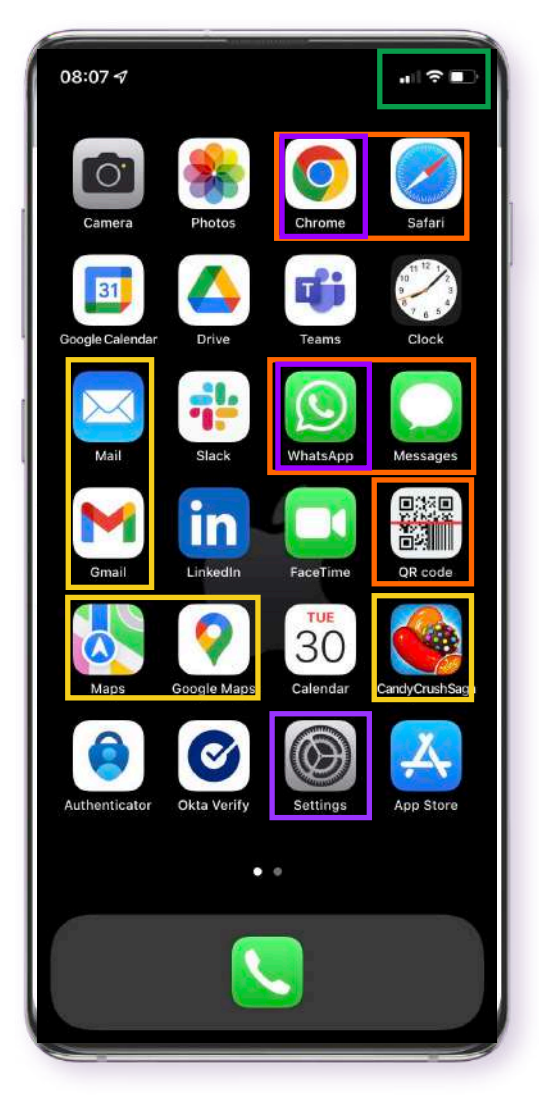

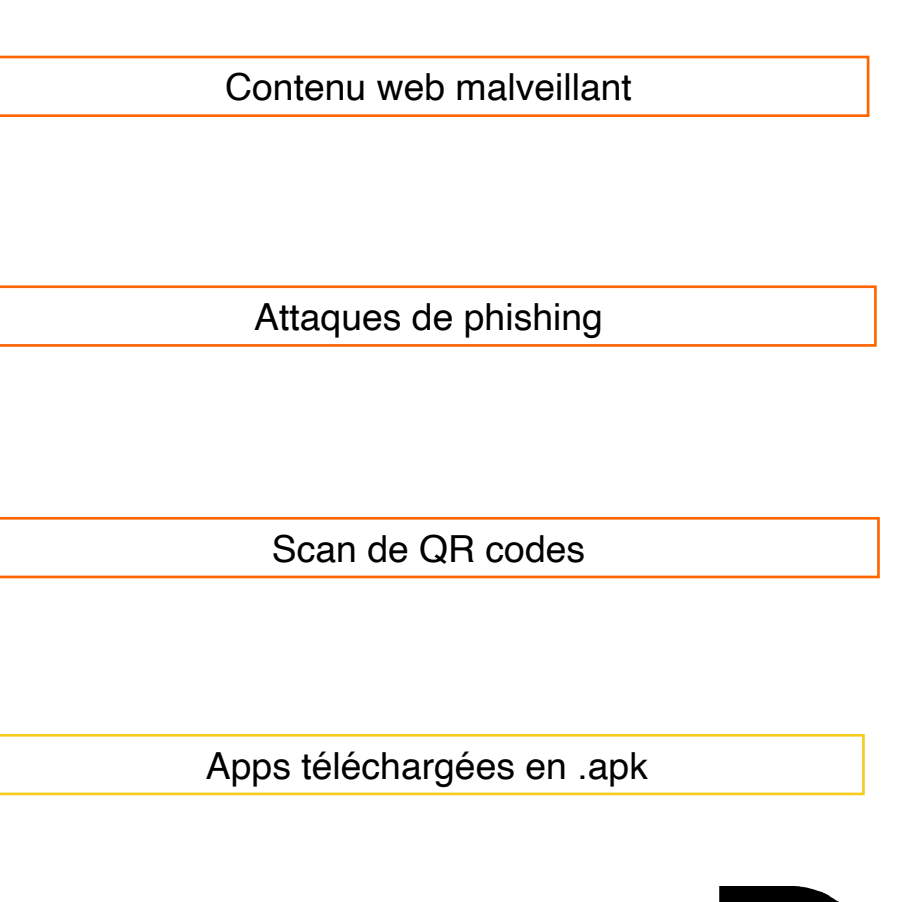

### **PHISHING**

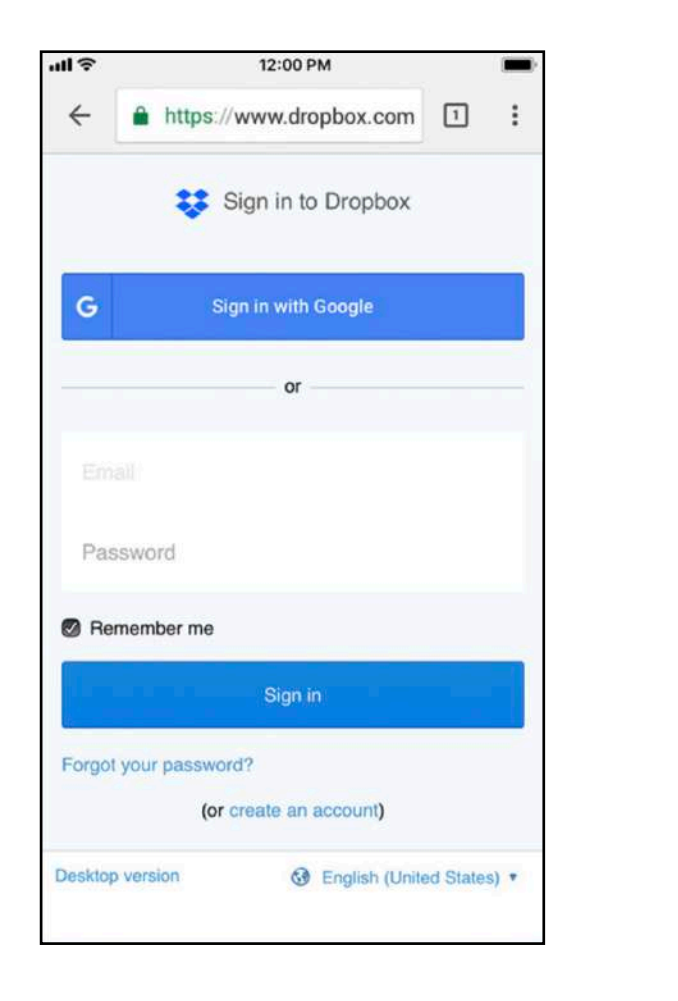

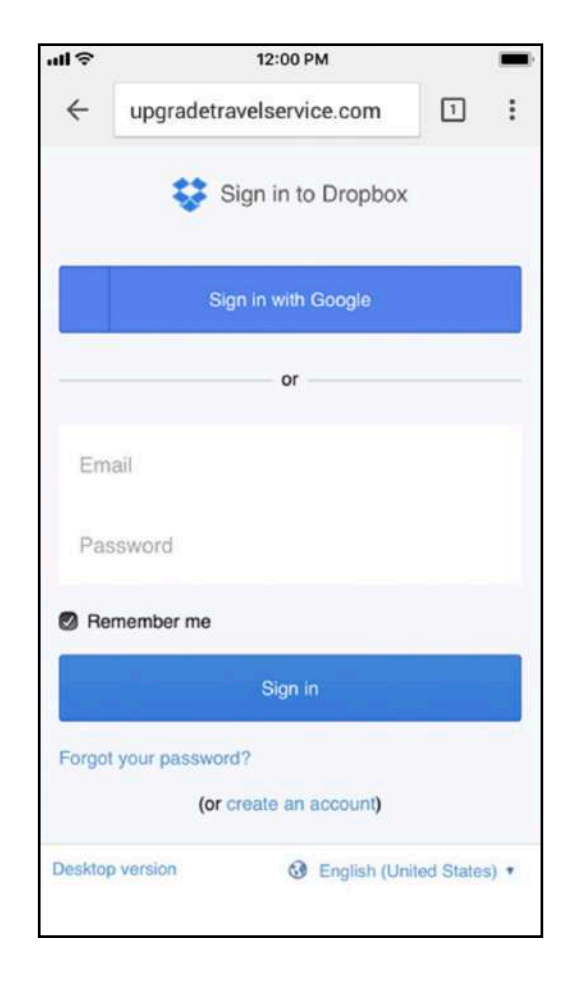

Pouvez-vous trouver les différences entre ces deux sites ?

### **PHISHING**

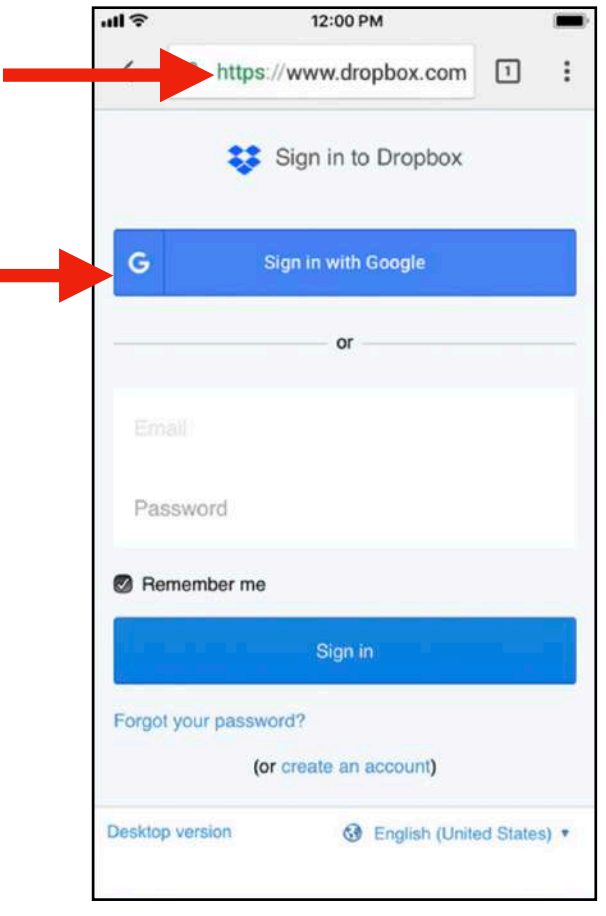

# **VRAI**

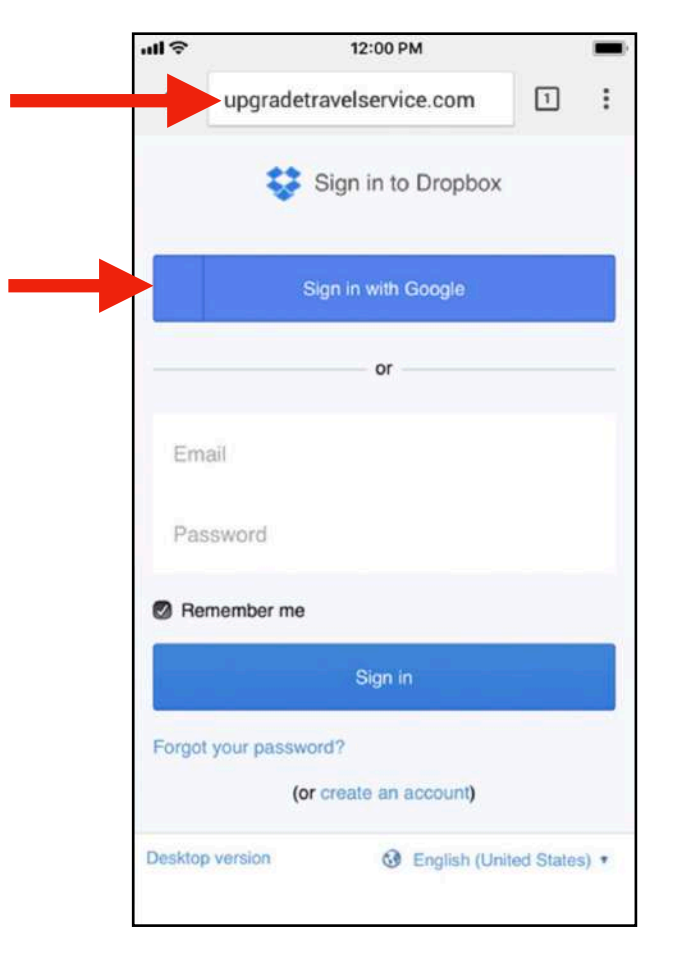

**FAUX** 

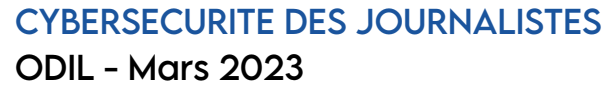

# TÉLÉCHARGEMENT **D'APK**

### **PLAYSTORE**

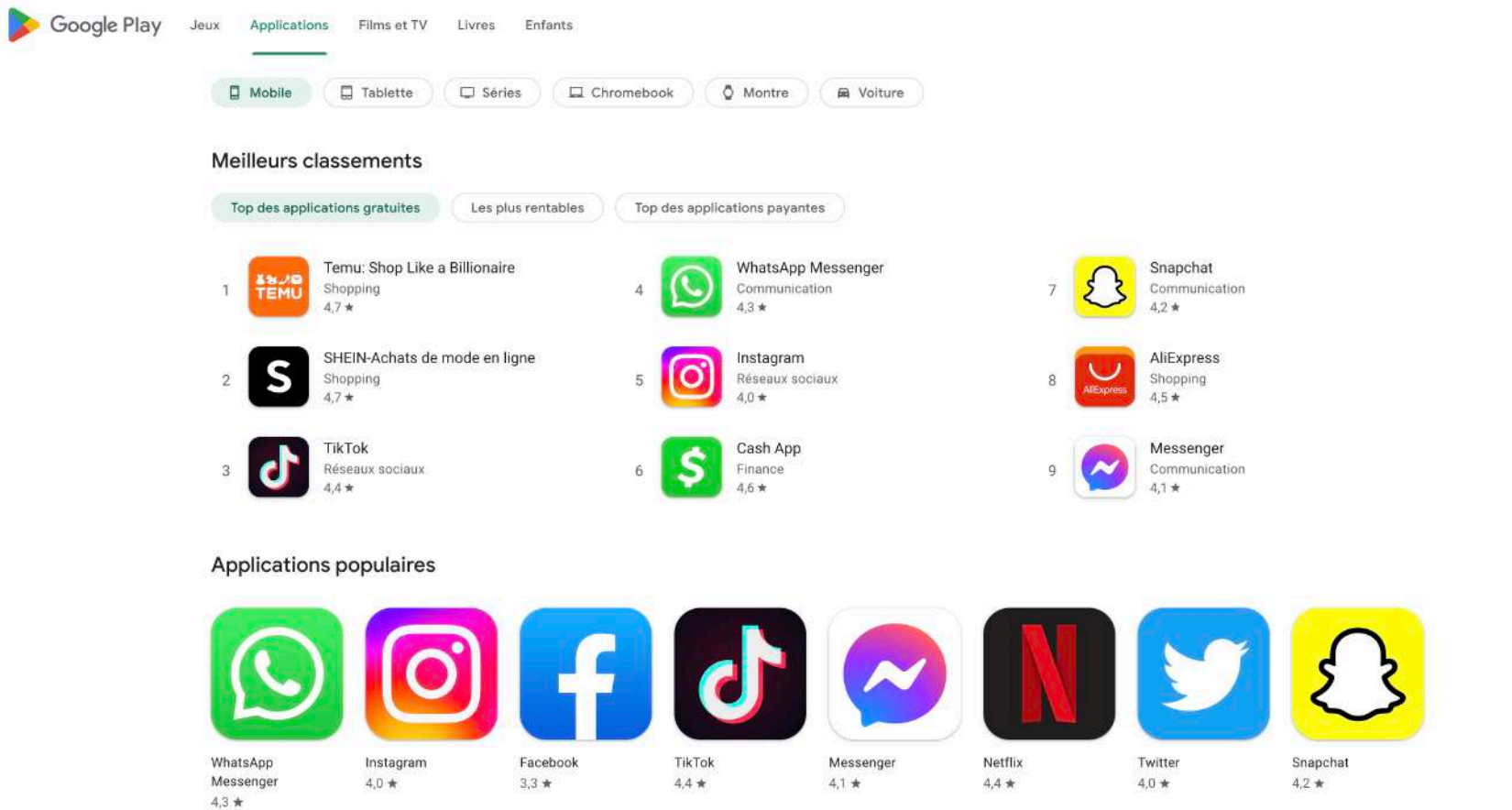

<https://play.google.com/store/apps>

 $Q \quad Q \quad \circledcirc$ 

# **TÉLÉCHARGEMENT D'APK**

#### **APKMirror: [apkmirror.com](https://www.apkmirror.com/)**

- Les fichiers sont vérifiés avant publication
- Les apps téléchargées sur APKMirror sont mises à jour automatiquement quand le site récupère une nouvelle version

#### **APKPure: [apkpure.com](https://apkpure.com/fr/)**

- Les fichiers sont vérifiés avant publication
- Les anciennes versions sont disponibles

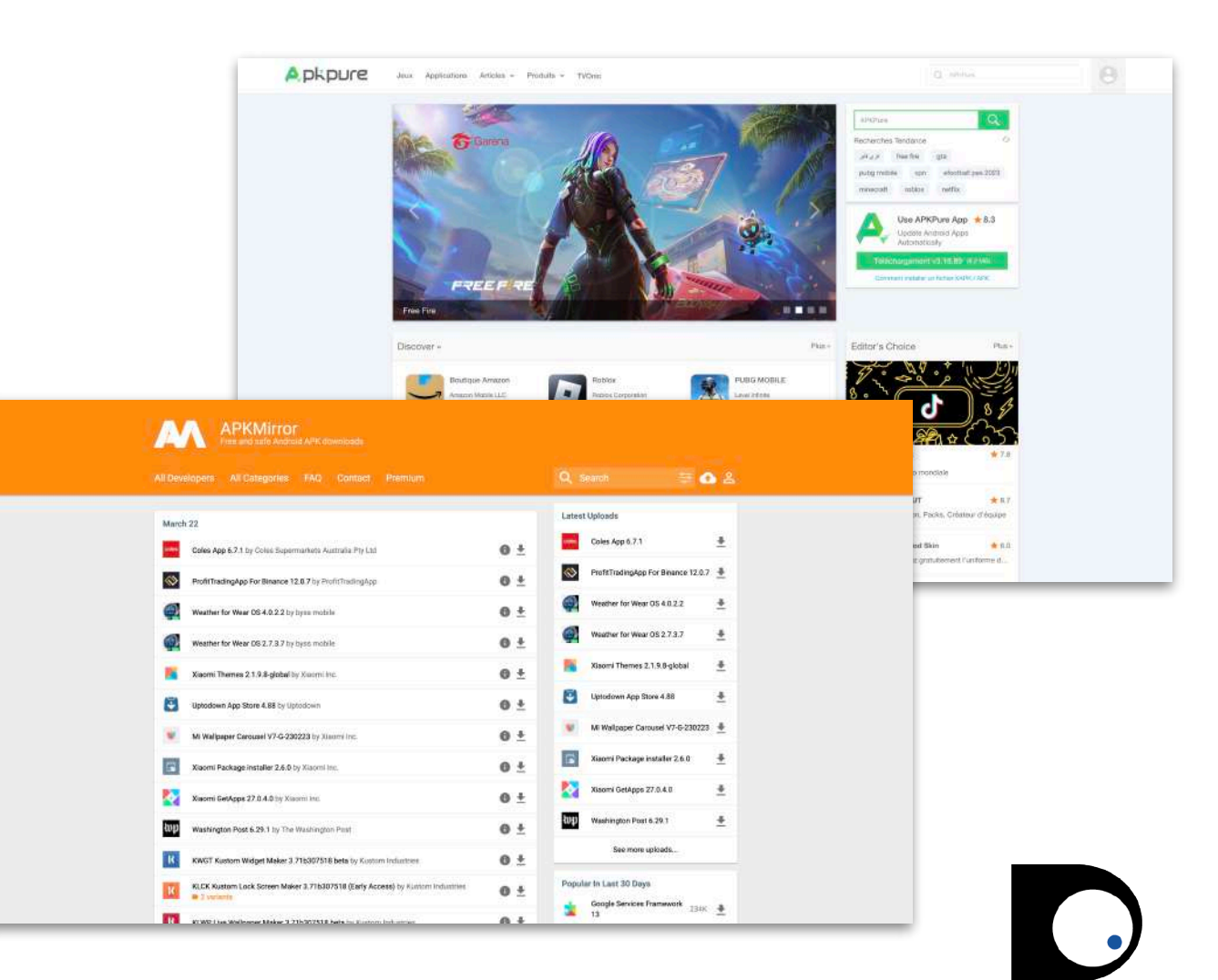

### **VIRUSTOTAL**

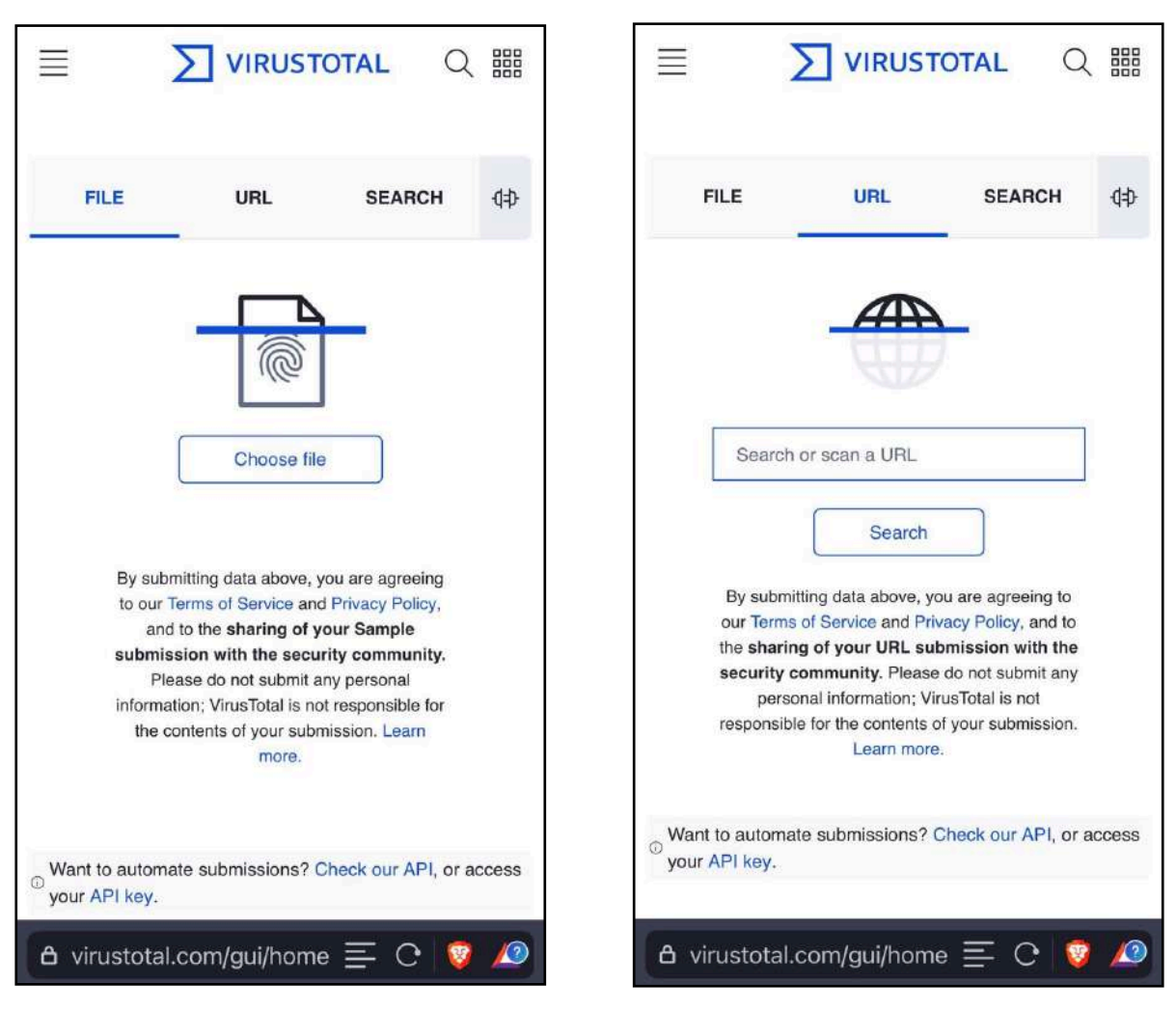

<https://www.virustotal.com>

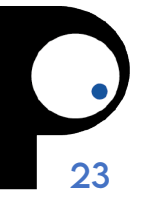

### **VIRUSTOTAL**

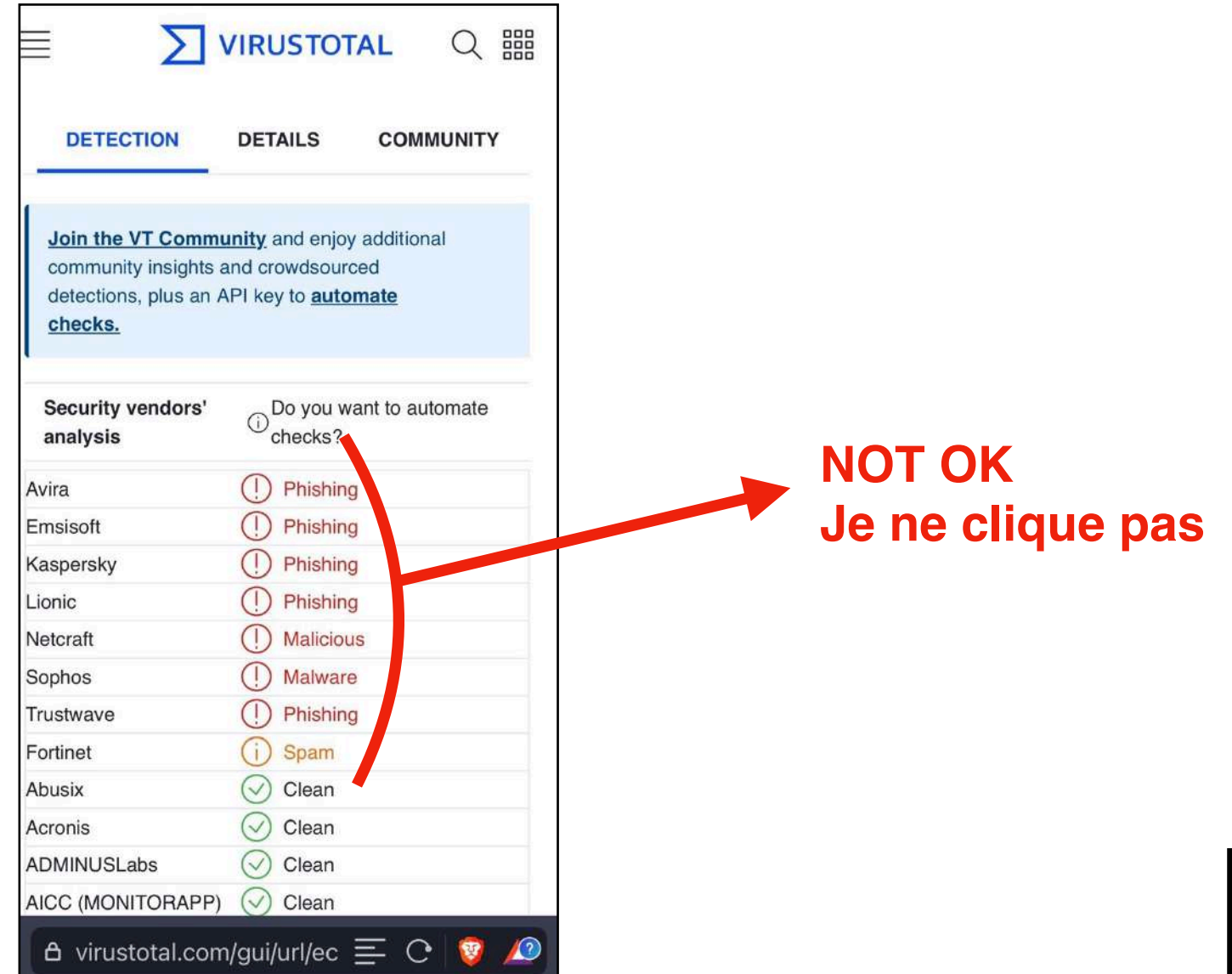

CYBERSECURITE DES JOURNALISTES ODIL - Mars 2023

 $\ddot{\phantom{a}}$ 

# **VÉRIFICATION DE SIGNATURE APKPURE**

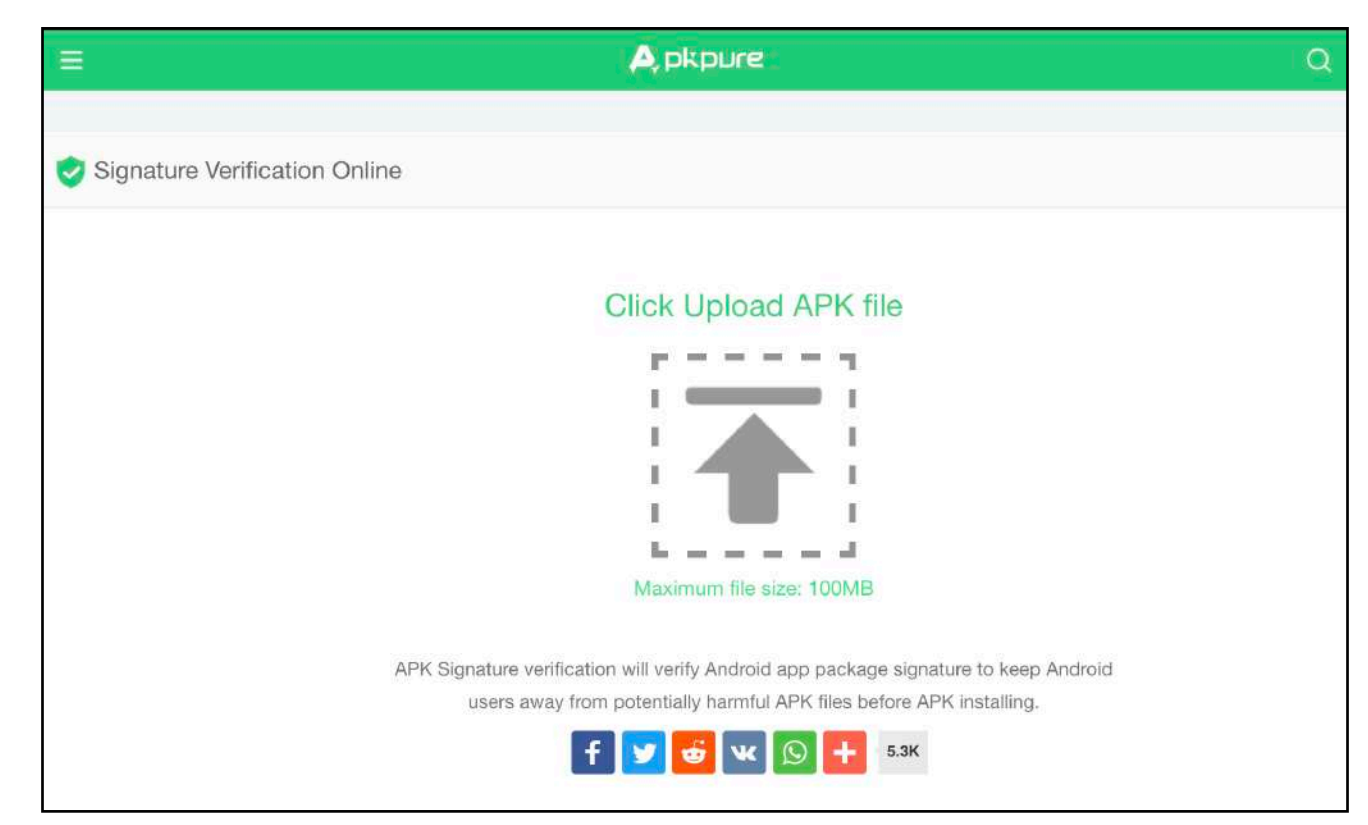

<https://apkpure.com/apk-signature-verification>

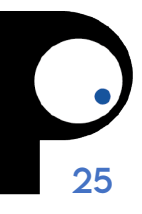

# **VÉRIFICATION DE SIGNATURE APKPURE**

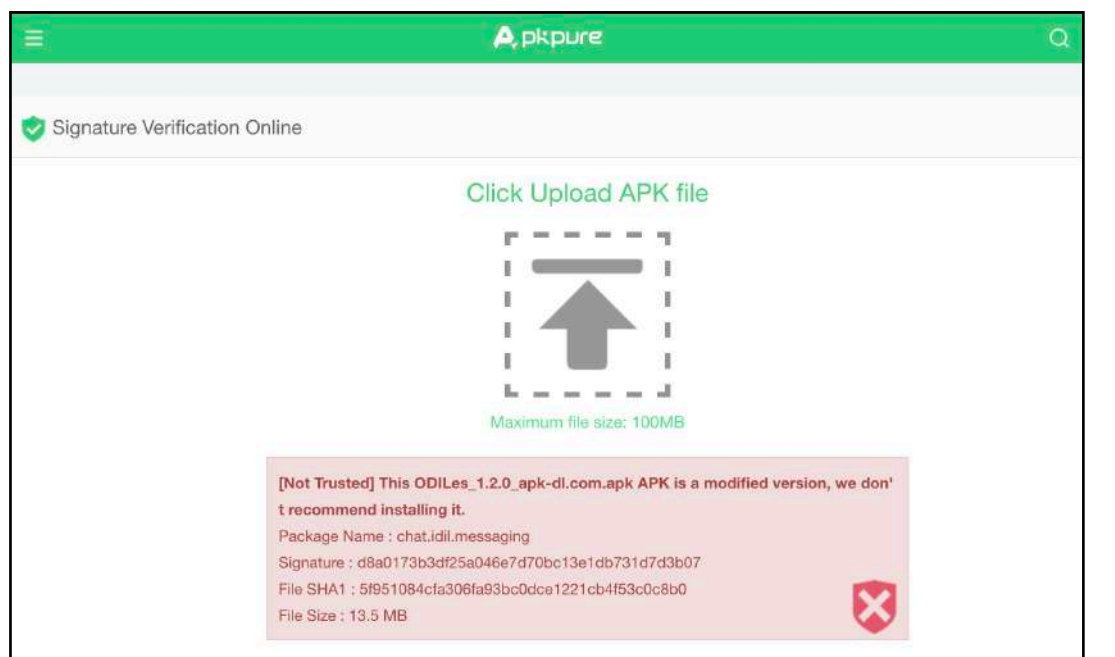

#### NOT OK Je ne dois pas installer l'app

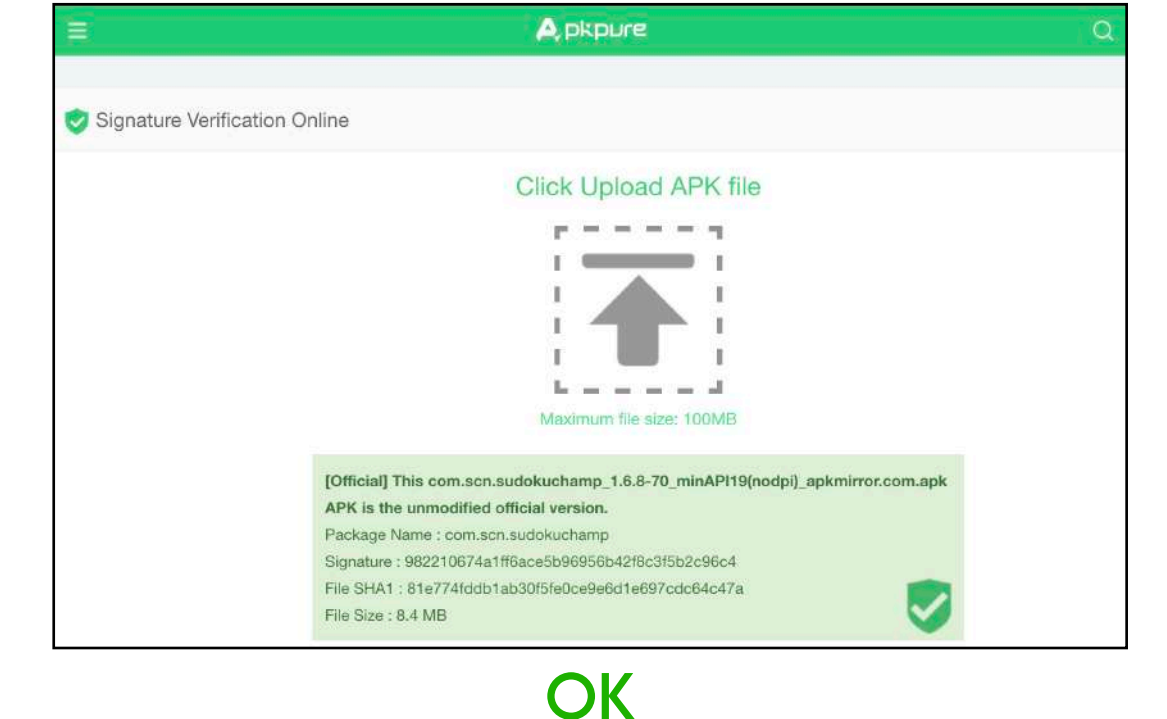

Je peux installer l'app

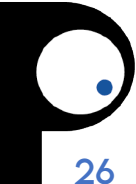

### **APPLICATIONS**

# **LOOKOUT FOR WORK**

**Lookout** est une application mobile tout-en-un pour la protection contre le contenu malveillant en ligne.

- Navigation sûre
- Wi-Fi sûre
- Alerte piratage
- Analyseur de système

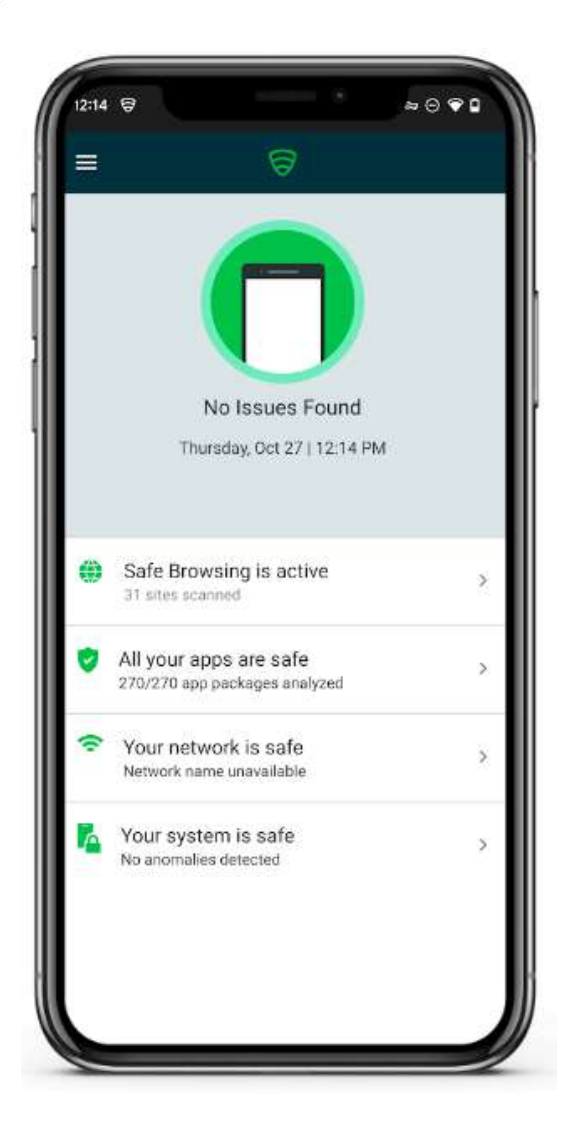

# **APPLICATIONS DE MESSAGERIE**

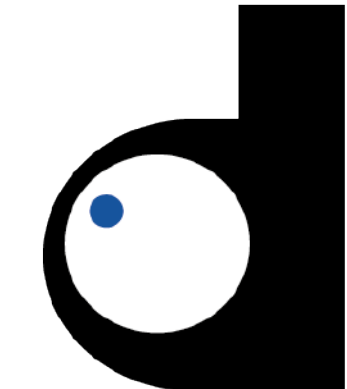

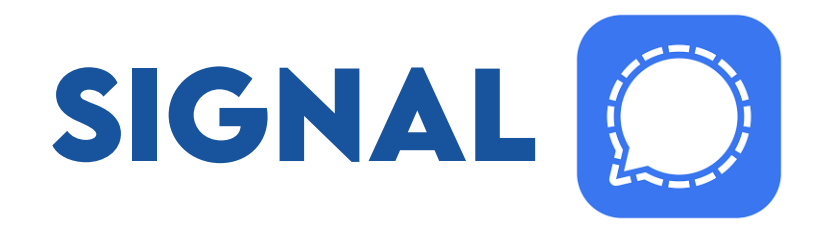

- **Un chiffrement de bout en bout** (propulsé par le protocole Signal à code source ouvert) assure la sécurité des conversations
- Dans Signal, il n'y a **aucune publicité**, **aucun vendeur partenaire**, ni **aucun système de suivi** inquiétant
- Signal est un organisme à **but non lucratif indépendant**. Ils ne sont reliés à aucune entreprise technologique importante et ils ne pourront jamais être achetés par l'une d'elles. Le développement de la plateforme est financé par des subventions et des dons.

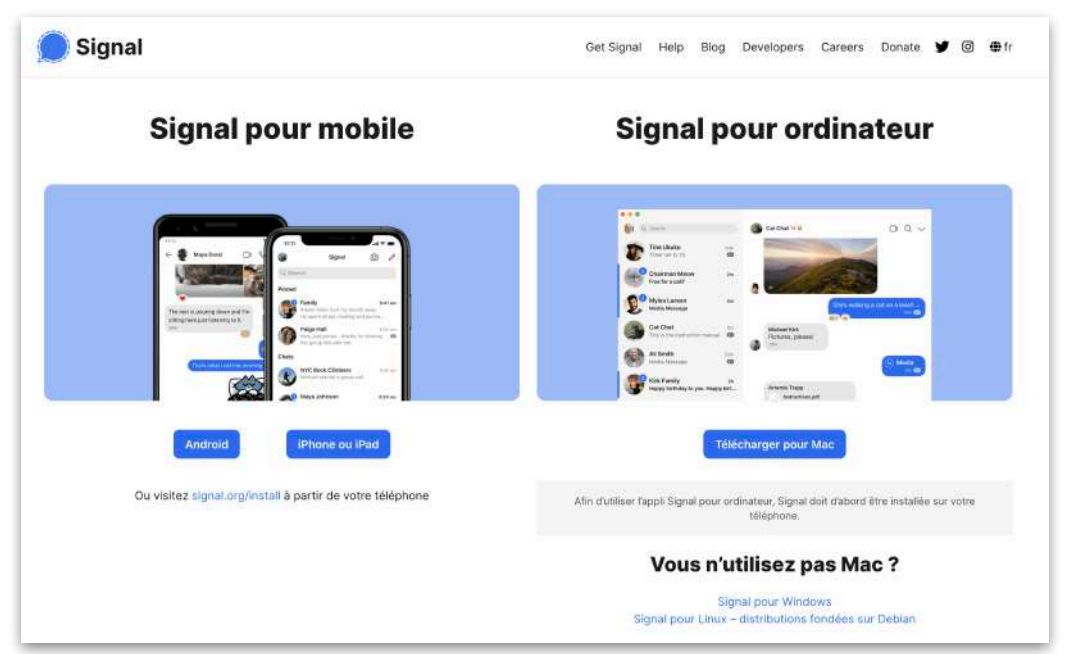

#### <https://signal.org/fr/download/>

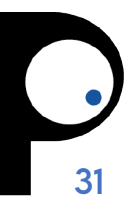

#### <https://play.google.com/store/apps/details?id=chat.idil.messaging>

Date de mise à jour 17 févr. 2022 Communication

messages, ni vos documents partagés *même si il dispose de votre mot de passe*. **Ces données sont chiffrées** grâce à votre clé de sécurité unique, ce qui offre un niveau de protection supplémentaire.

• Elle vous permet également de rejoindre des salons de discussion où vous retrouverez l'ensemble des initiatives d'ODIL.

• ODILes vous permet d'échanger messages et documents en

interne au sein de votre initiative pour coordonner votre

• Un acteur malveillant ne pourra pas lire votre historique de

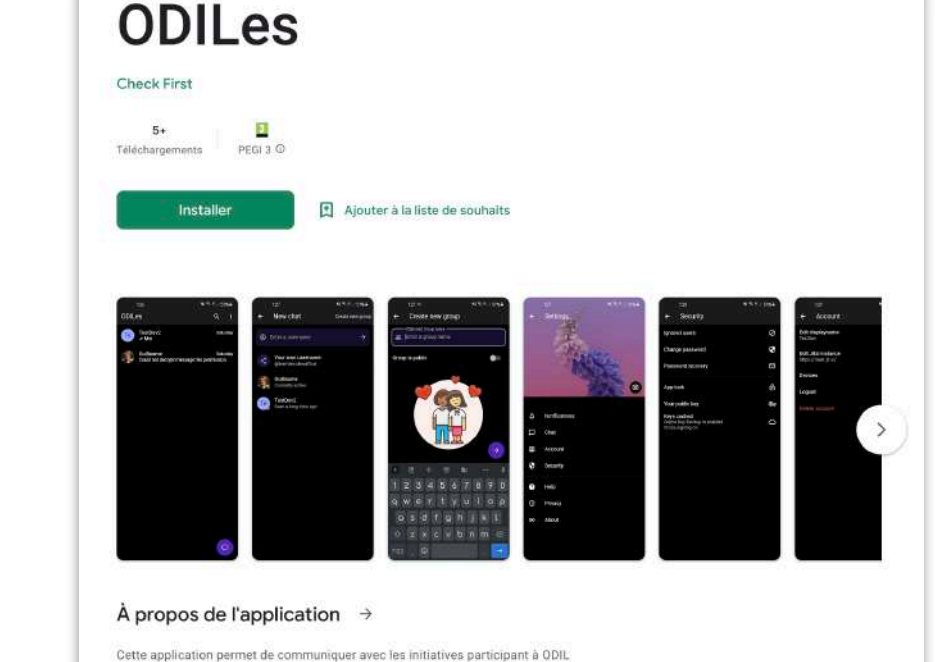

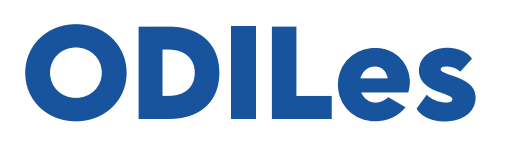

équipe.

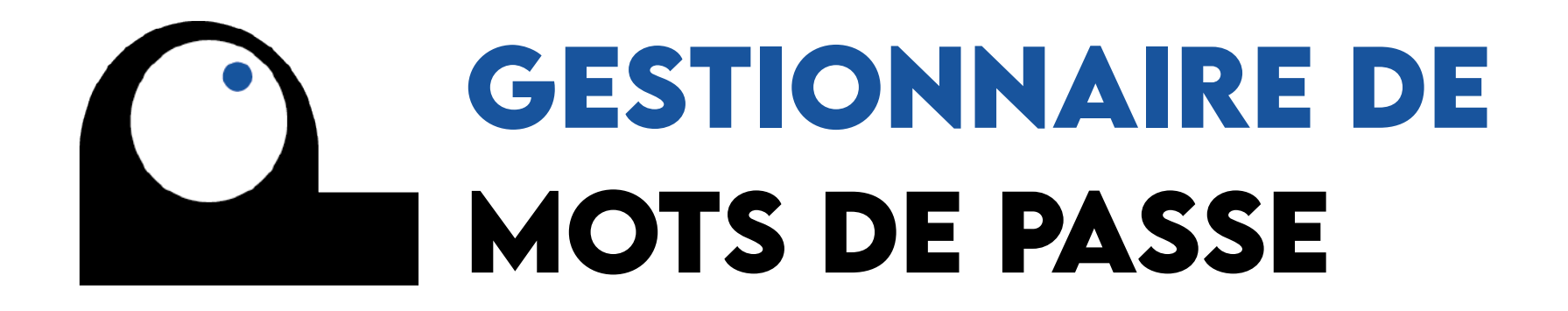

### **GESTIONNAIRE DE MOTS DE PASSE**

- Quand on créé un nouveau compte, un **mot de passe long et robuste** est requis. Sans ça, le compte ne peut être créé.
- Heureusement, **vous n'êtes pas obligé de vous souvenir de tous vos mots de passe**. Un gestionnaire de mots de passe s'en charge pour vous.

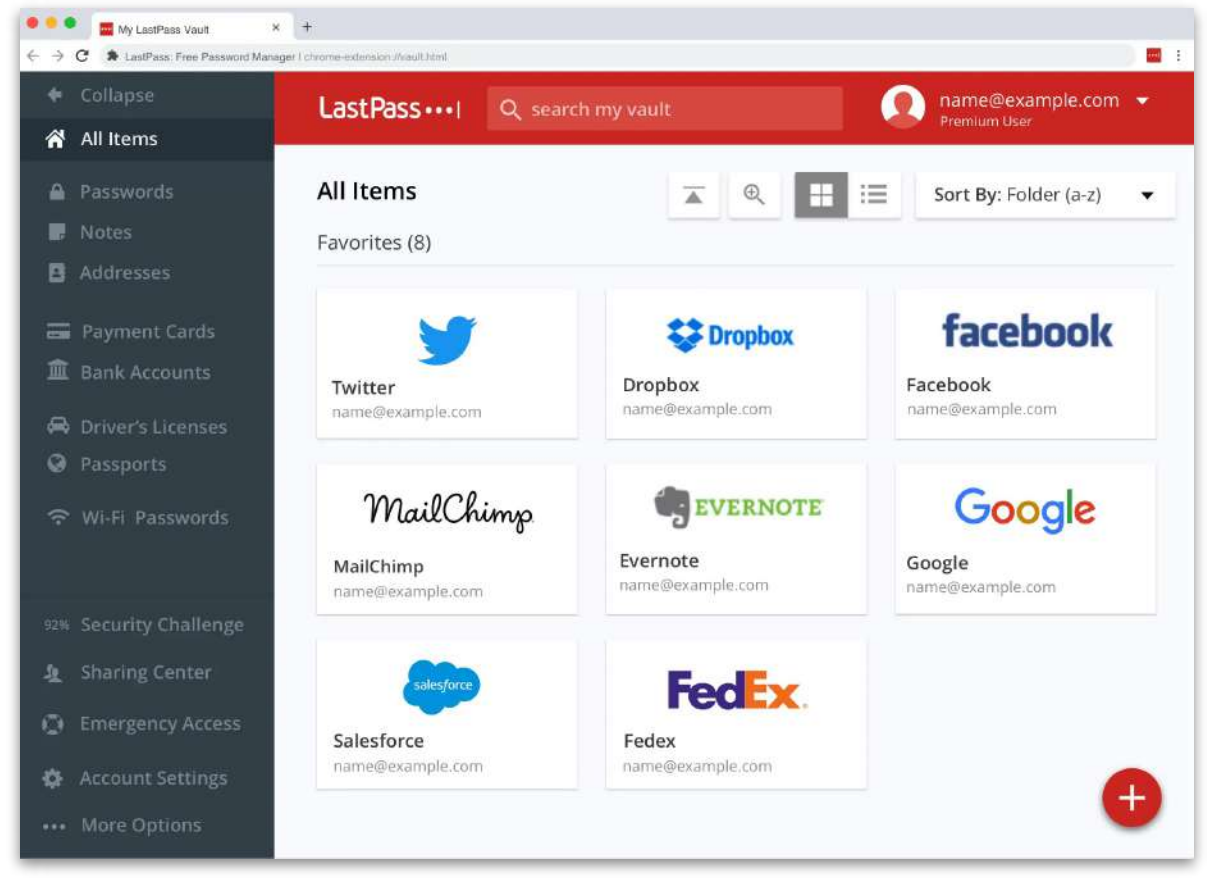

Source: [Wired](https://www.wired.com/story/best-password-managers)

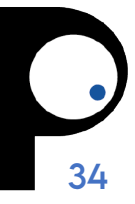

### **PASSWORD MANAGER**

- Les gestionnaires de mots de passe sont faits pour **stocker et gérer vos identifiants**.
- Ils **génèrent aussi des mots de passe robustes**. Ces mots de passe sont généralement stockés dans une base de données chiffrée et verrouillée par un mot de passe maître.
- Une fois que tous vos identifiants sont entrés dans la base de donnée, **le mot de passe maître est le seul dont vous devez vous rappeler.**
- Saisir votre mot de passe maître déverrouille la base de données et vous pouvez ensuite récupérer tous les identifiants qui s'y trouvent

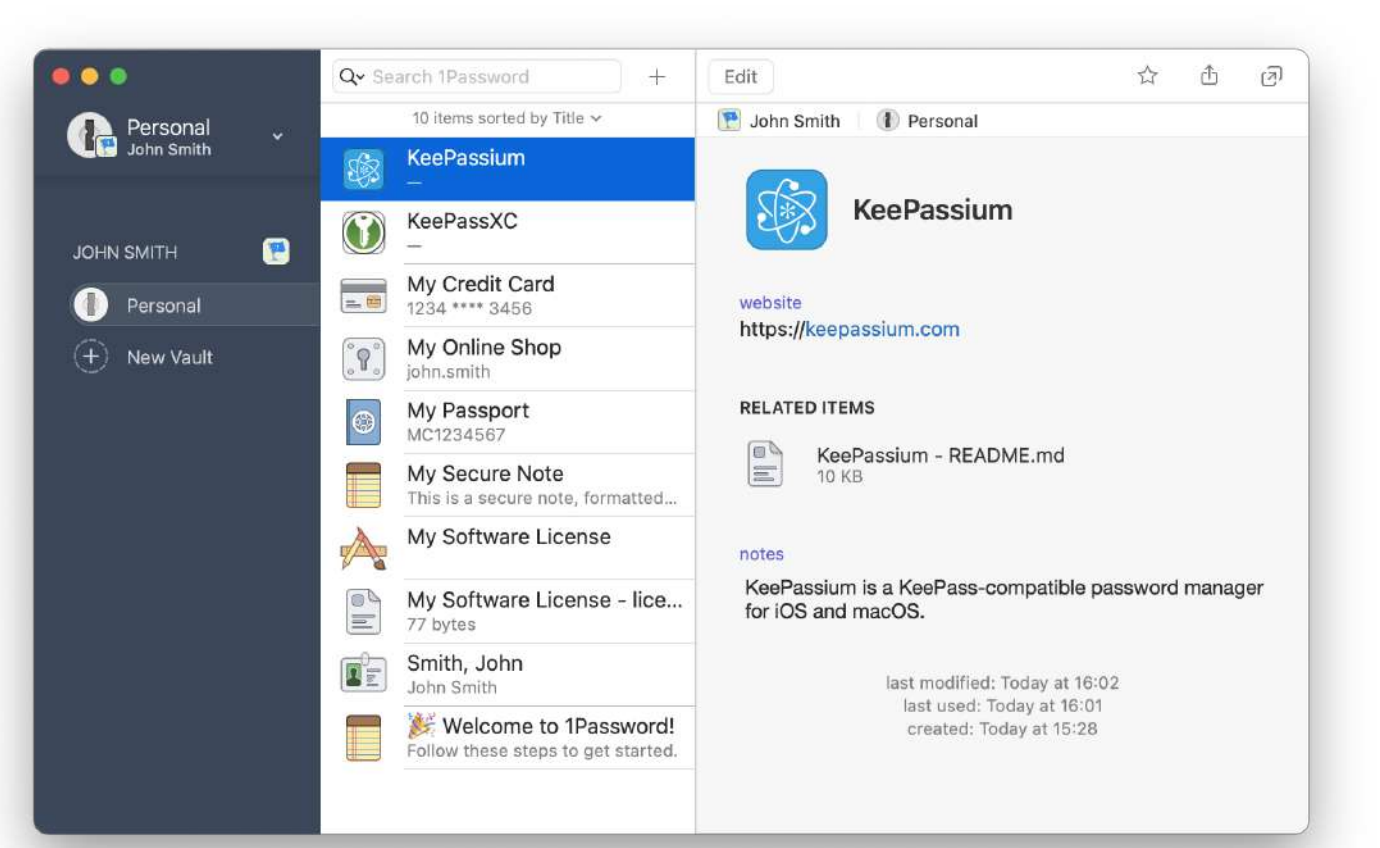

Source: [keepassium.com](https://keepassium.com/articles/migrating-from-1password-to-keepass-keepassxc-keepassium/)

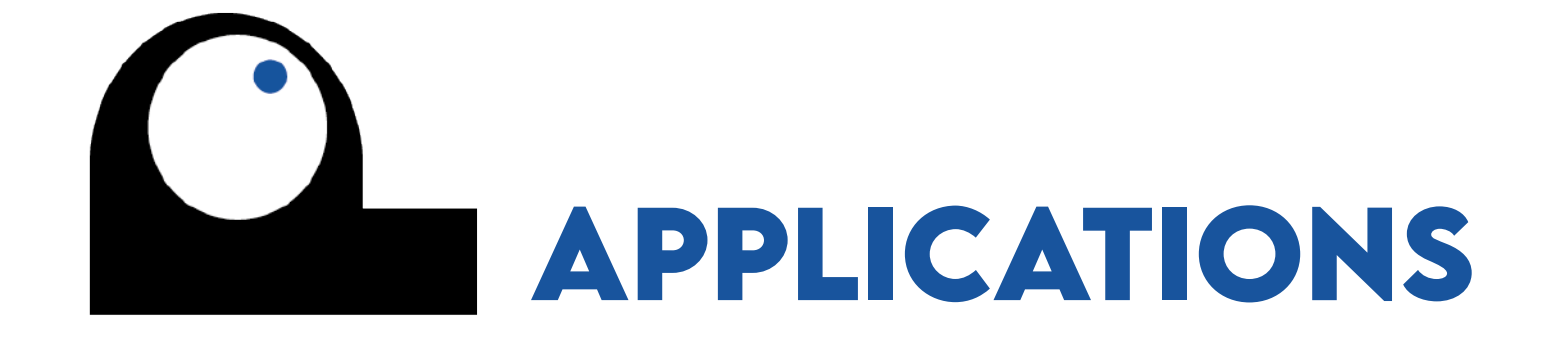

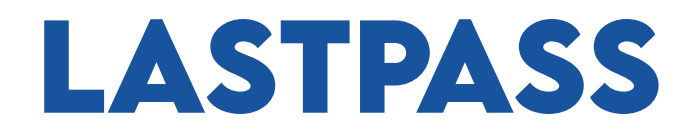

 $Q \quad Q \quad \cong$ Google Play Jeux Applications Films et TV Livres Enfants **LASTPASS LastPass Password PASSWORD MANAGER Manager FOR ANDROID** GoTo Technologies USA, Inc.<br>Achats via l'appli  $10 M +$  $\blacksquare$  $3,8*$ Telechargements Tout public Q Installer > Bande-annonce

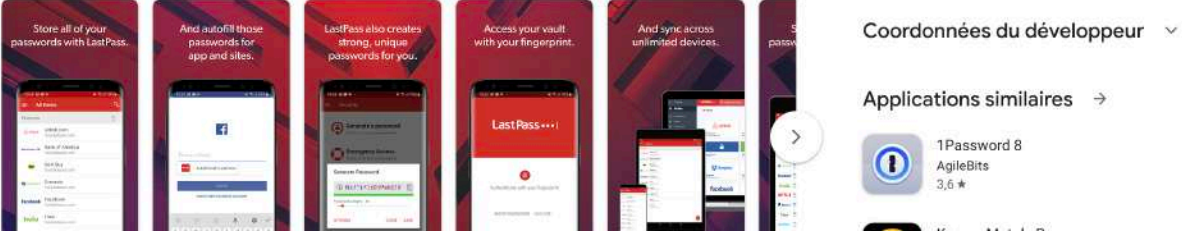

<https://play.google.com/store/apps/details?id=com.lastpass.lpandroid>

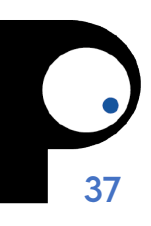

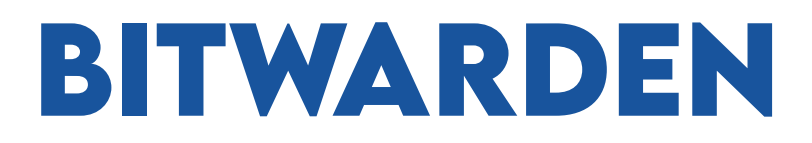

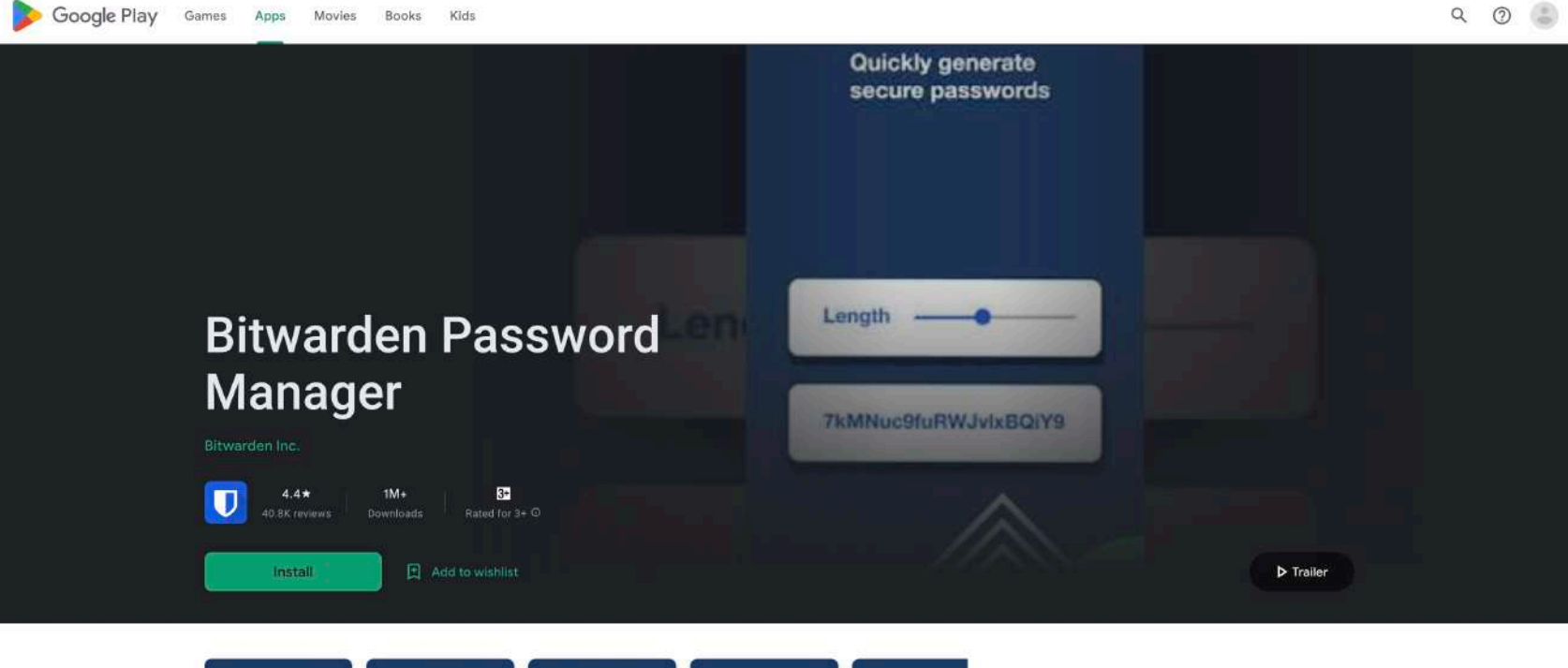

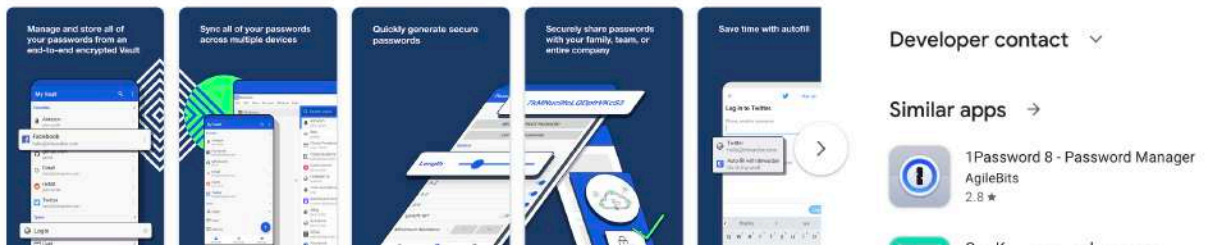

<https://play.google.com/store/apps/details?id=com.x8bit.bitwarden>

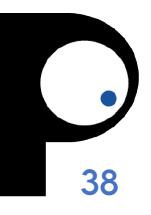

CYBERSECURITE DES JOURNALISTES

ODIL - Mars 2023

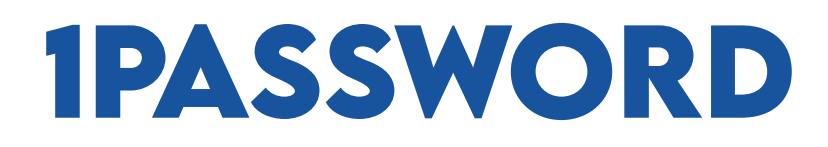

Google Play Jeux Applications Films et TV Livres Enfants

 $Q \quad Q =$ 

#### 1Password 8 AgileBits Achats via l'appli 500 k+ E  $3.6*$ 3,3B k avis Téléchargements Tout public C Ajouter à la Este de souhaits Installer Connectez-vous en un clic Générez et stockez des Protégez ce qui est<br>Important **Présentation** 1Passwird Coordonnées du développeur v air vas applications et sites we mots de passe forts  $\frac{sy}{x}$ du nouveau dree plus que do simples ido 1Password 8 8 Utilisé par des Providence agency of millions de **B** Touriste tion has different a **Britisms** personnes, à la Applications similaires  $\rightarrow$ **C** Plus d'outles de sécur **To treme** maison et au **D** Louis descort  $\overline{\bullet}$  is a contract of travail  $P_{\text{OHEQO}}$ One Key: password manager \* Yaspics COLORED GByte Motes pécurisés u  $\mathbf{R}$ **STREET COME**  $4.7*$ Pennsylvania  $\odot$  $\mathbf{u}$ **EX ONA E IN D** twee AuthPass - Password Manager  $= 52$  H  $-1$ CodeUX.design  $4.1*$ Enpass password manager  $\AA$  propos de l'application  $\rightarrow$  $\Omega$ Enpass Technologies Inc.  $4.1 +$ Des millions de particuliers et plus de 90.000 entreprises font confiance à 1Password pour garder leurs secrets en toute sécurité. « Pour ceux qui veulent le meilleur gestionnaire de mots de passe pour leur téléphone, tablette et ordinateurs, 1Password est DroidPass Password Manager Ô l'application à utiliser. » DroidApp BD -Android Central  $47 +$ KPass nassword manager Proto de astes à term

<https://play.google.com/store/apps/details?id=com.onepassword.android>

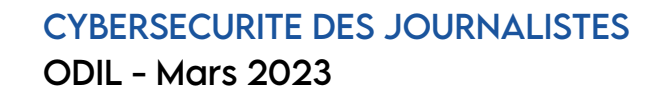

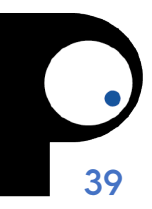

### **1PASSWORD**

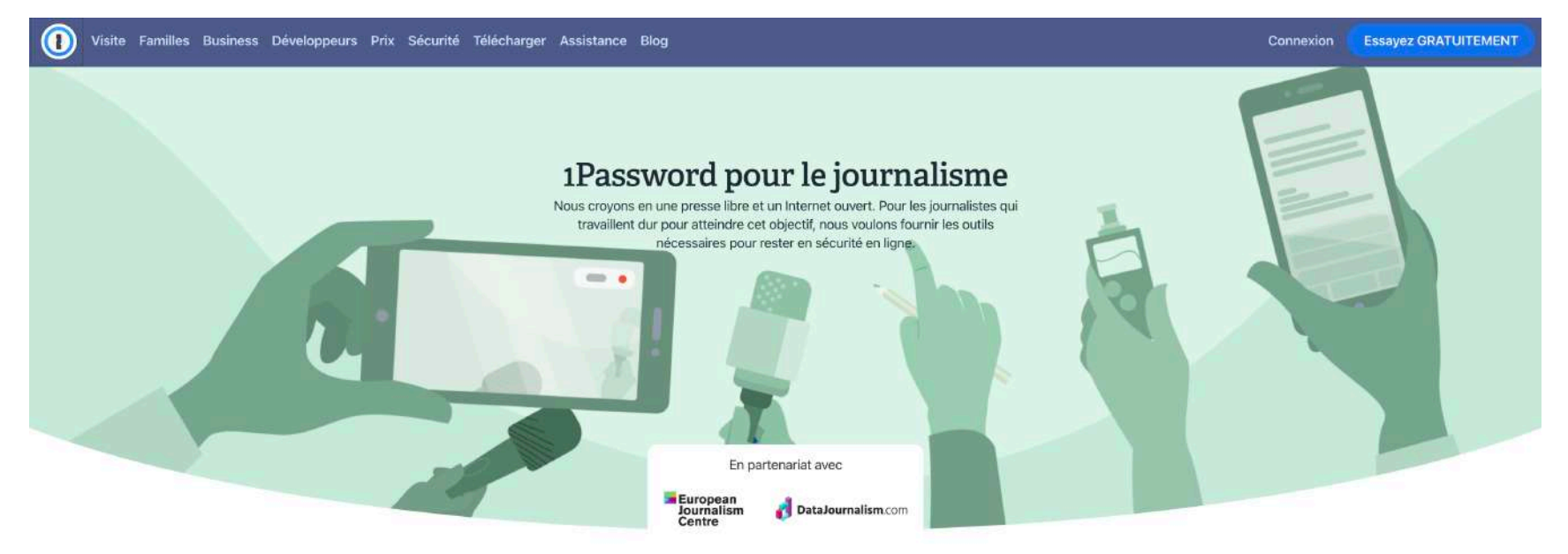

Pour démarrer, entrez votre nom et votre email professionnel cidessous et créez un compte chez nous. Nous vous contacterons si nous avons besoin de toute information pour rendre votre compte complètement gratuit pour les journalistes individuels, ou un compte avec réduction pour les organisations de journalisme.

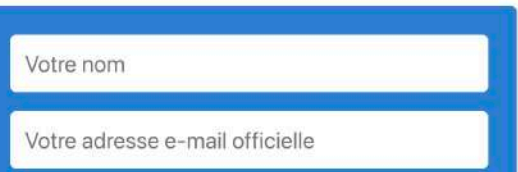

<https://1password.com/fr/for-journalism>

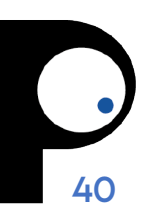

### **BITWARDEN**

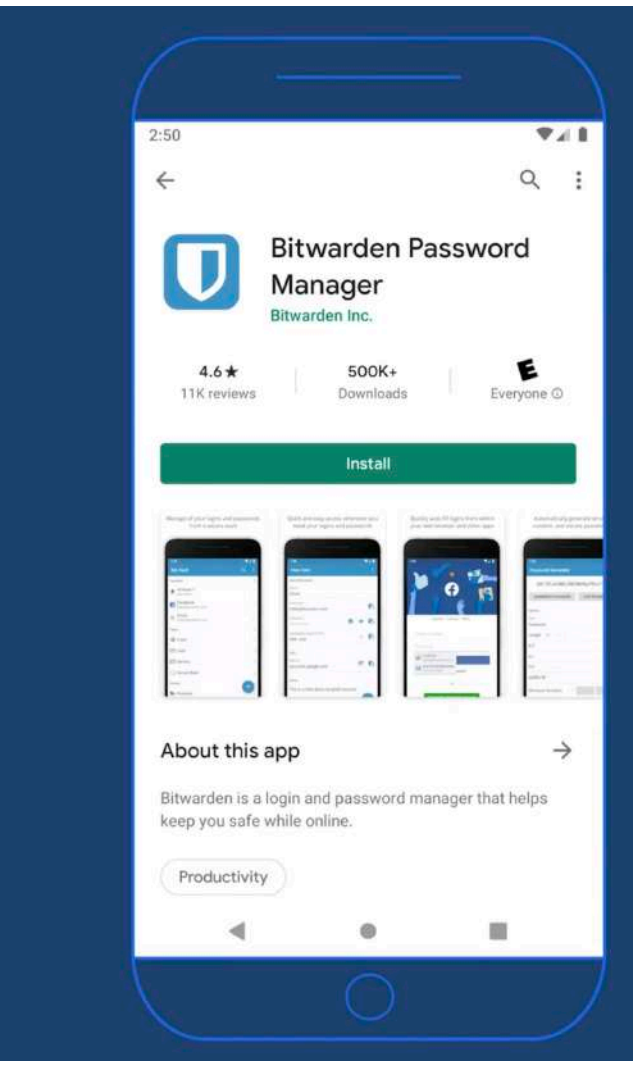

#### Bitwarden sur Android

Pour commencer avec Bitwarden sur Android, rechercher Bitwarden dans le Play Store

Ou se rendre sur [get.bitwarden.com](http://get.bitwarden.com)

CYBERSECURITE DES JOURNALISTES ODIL - Mars 2023

<https://www.youtube.com/watch?v=qyFeEZMZpEY>

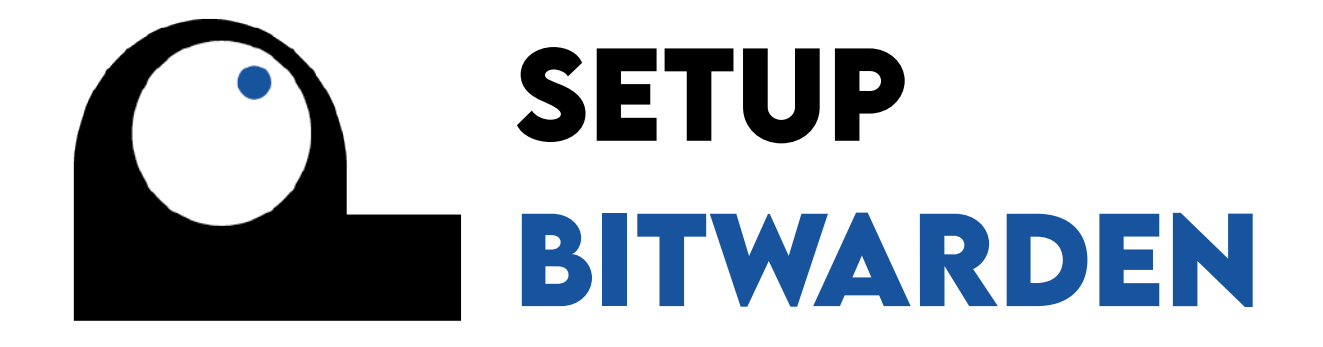

### **BITWARDEN**

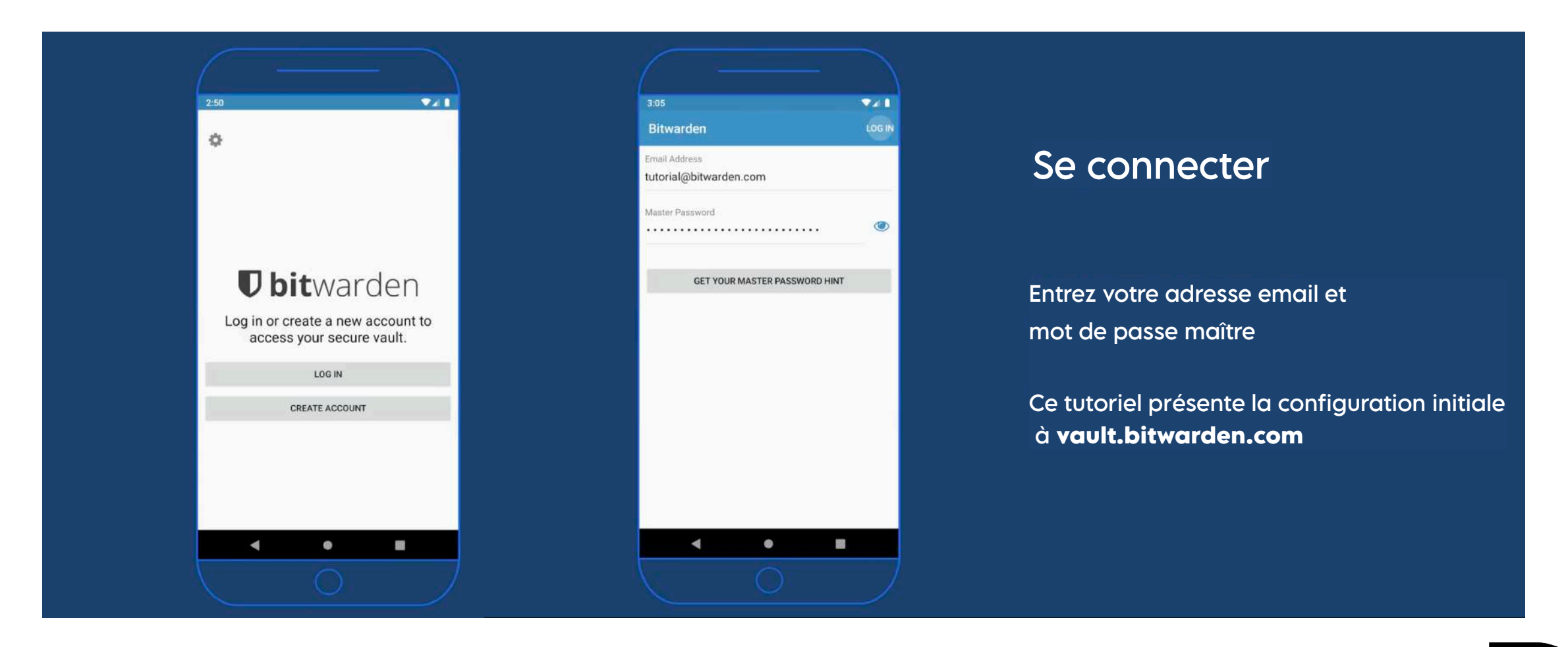

### **BITWARDEN**

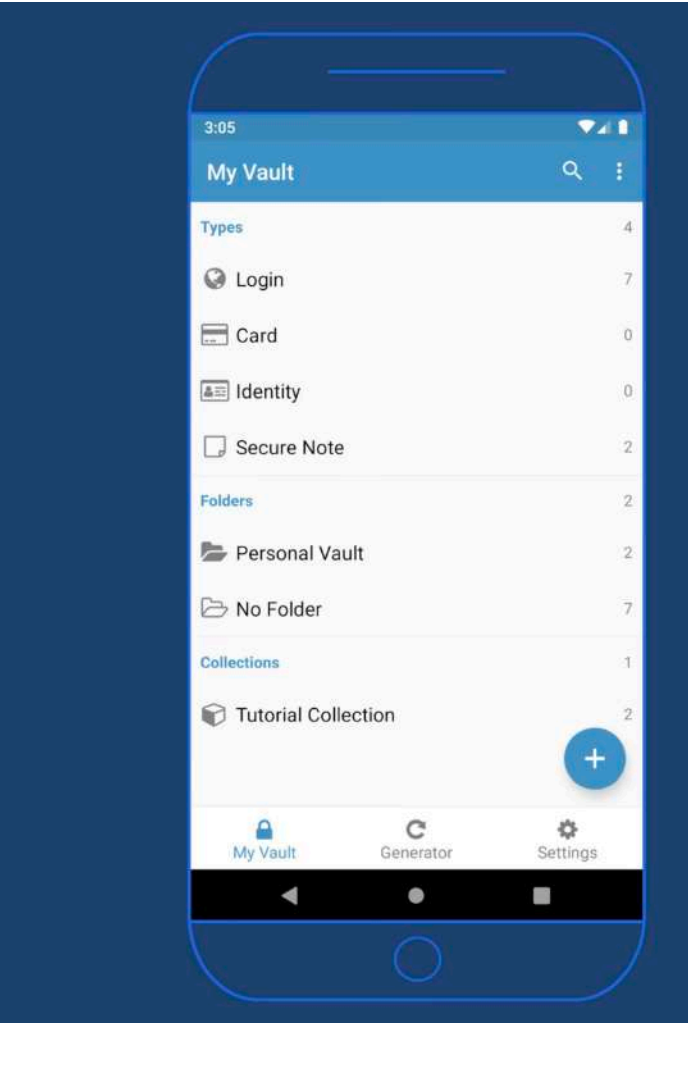

#### Bienvenue dans votre coffre

Vos informations sécurisées

• Identifiants, cartes, identités, notes sécurisées

Des **dossiers** pour vos effets personnels

Des **collections** pour les effets partagés

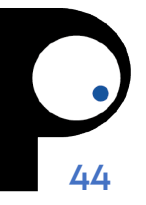

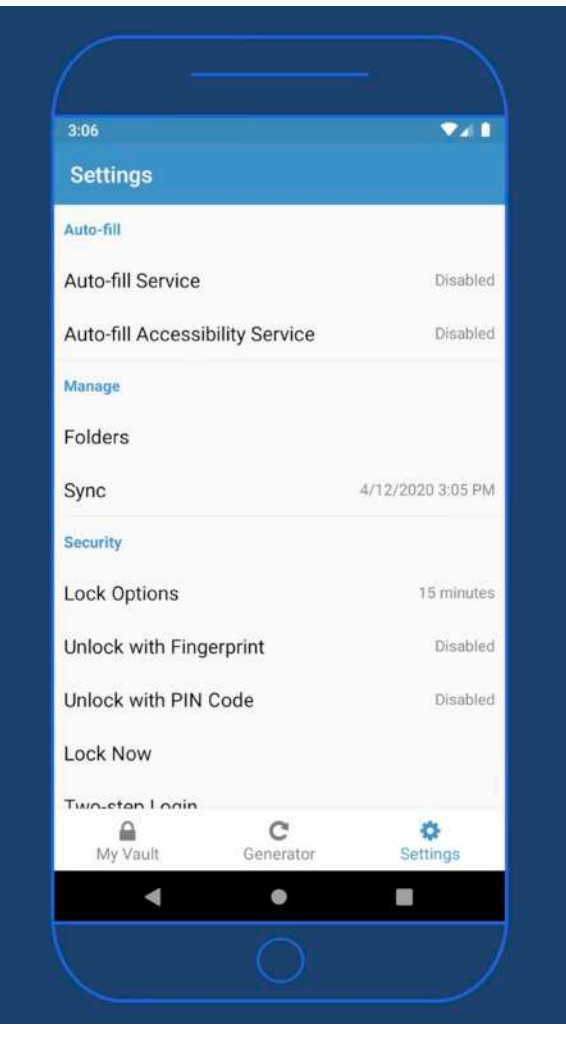

#### Fonctionnalités Auto-fill

Nous conseillons d'activer les deux options

Activons d'abord **Auto-fill Service**

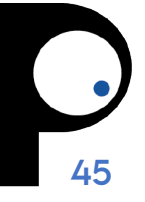

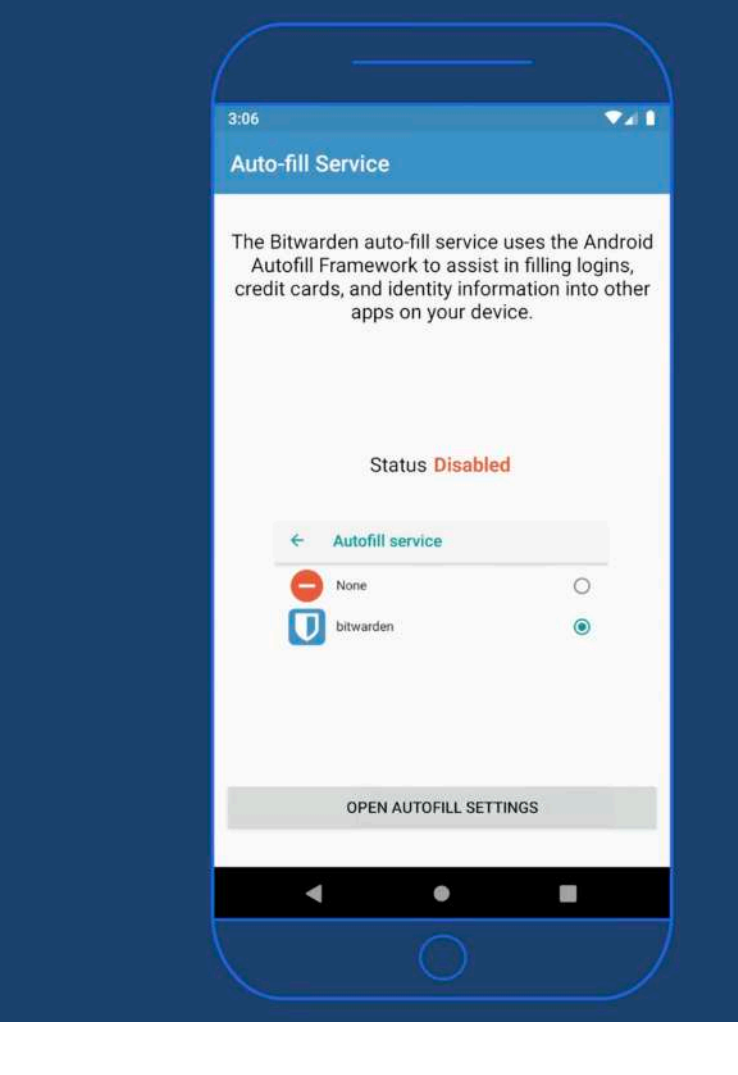

#### Auto-fill Service

**Cliquez** 

OPEN AUTO-FILL SETTINGS

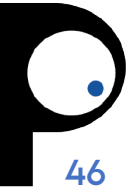

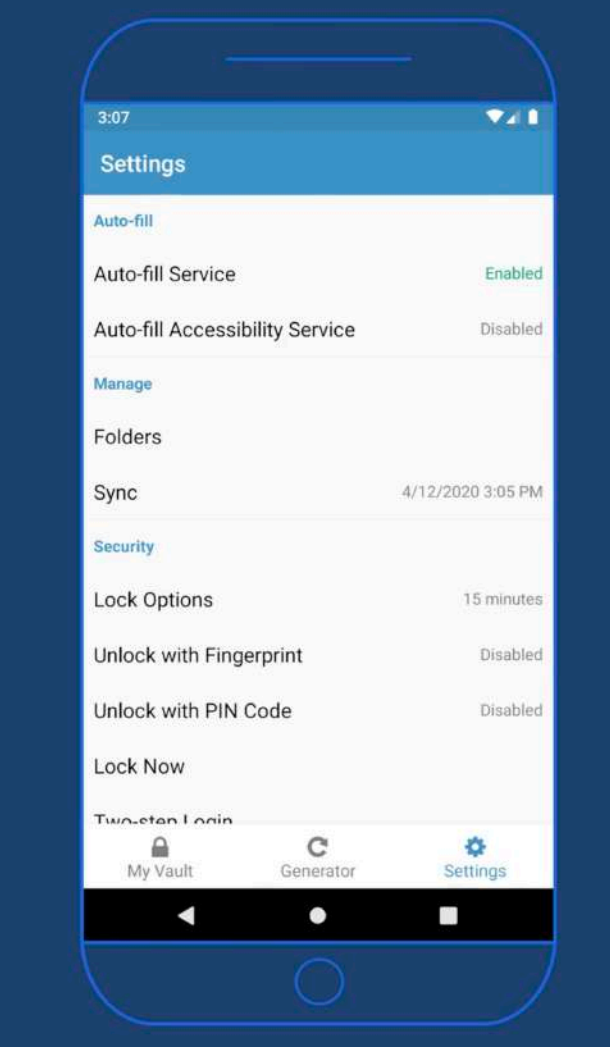

#### Auto-fill Accessibility **Service**

Ensuite, activez le Auto-fill Accessibility Service

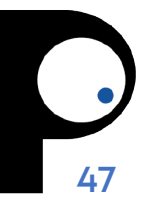

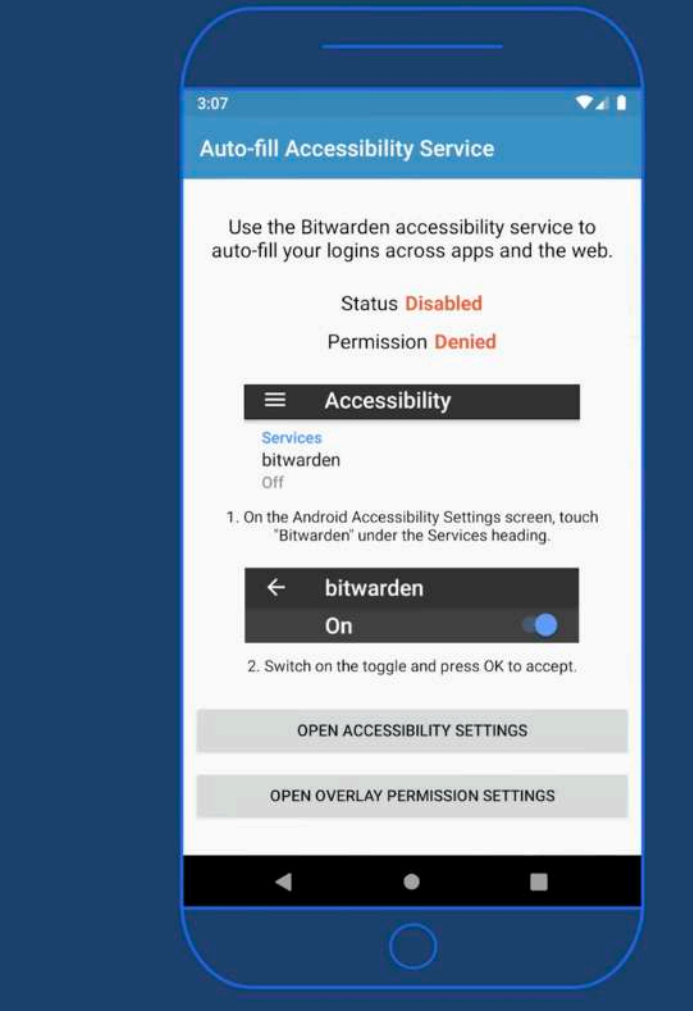

#### Auto-fill Accessibility **Service**

Cliquez d'abord sur OPEN ACCESSIBILITY SETTINGS

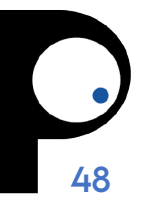

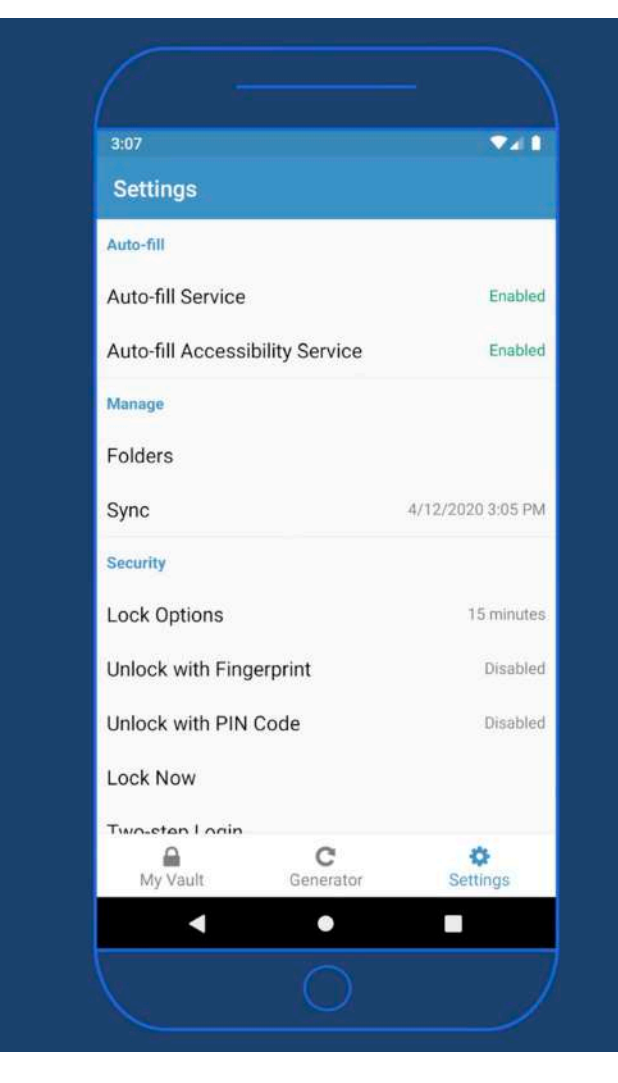

#### Auto-fill Accessibility Service<sup>1</sup>

Nous voilà entièrement activés !

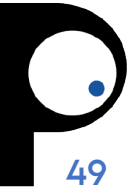

### **BITWARDEN CONNEXION**

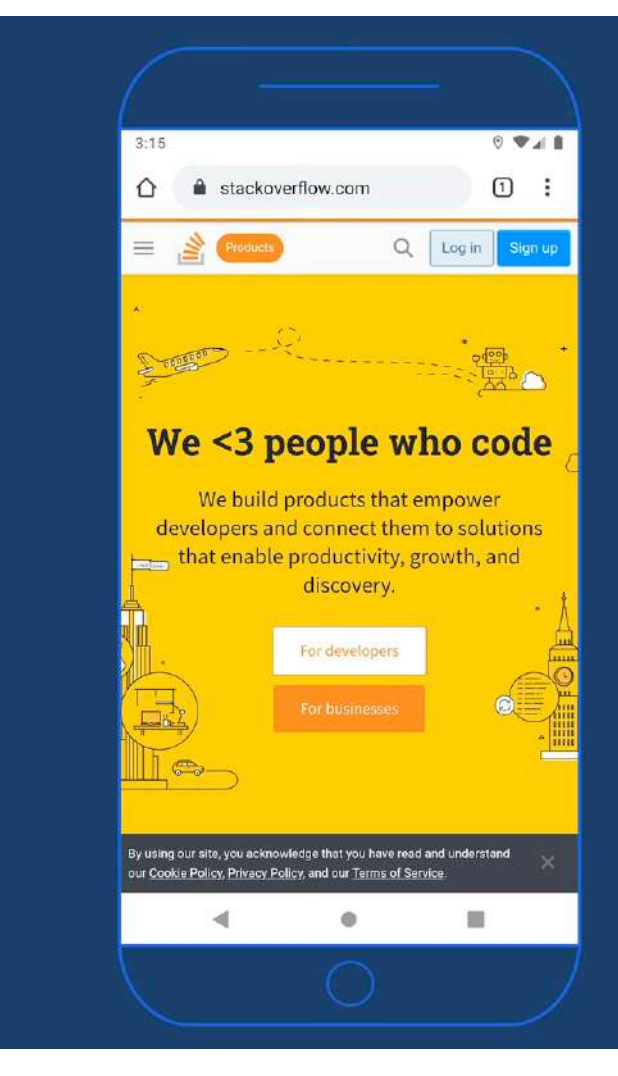

#### Nouvelle connexion

Maintenant que Auto-fill est activé, essayons un nouvelle connexion à stackoverflow.com

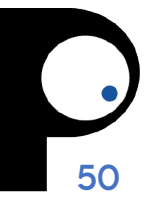

#### CYBERSECURITE DES JOURNALISTES ODIL - Mars 2023

Tutoriel complet sur <https://www.youtube.com/watch?v=qyFeEZMZpEY>

### **BITWARDEN CONNEXION**

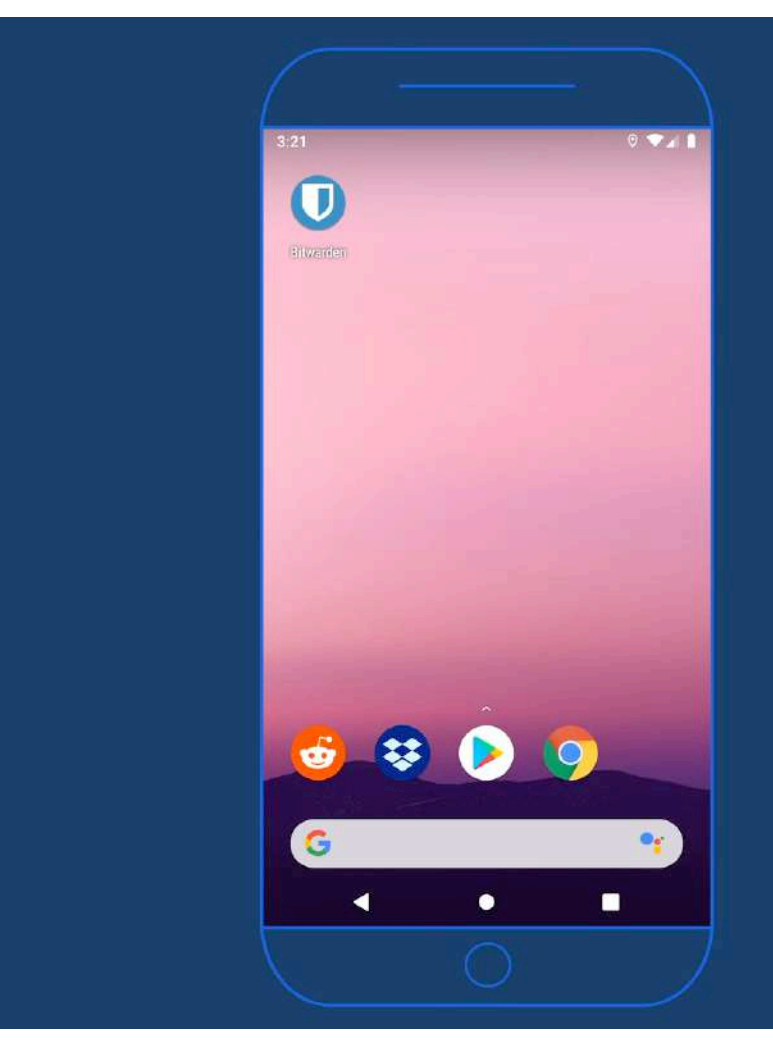

#### Dropbox

Essayons la connexion à une application depuis le coffre

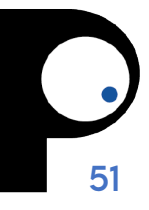

CYBERSECURITE DES JOURNALISTES ODIL - Mars 2023

Tutoriel complet sur <https://www.youtube.com/watch?v=qyFeEZMZpEY>

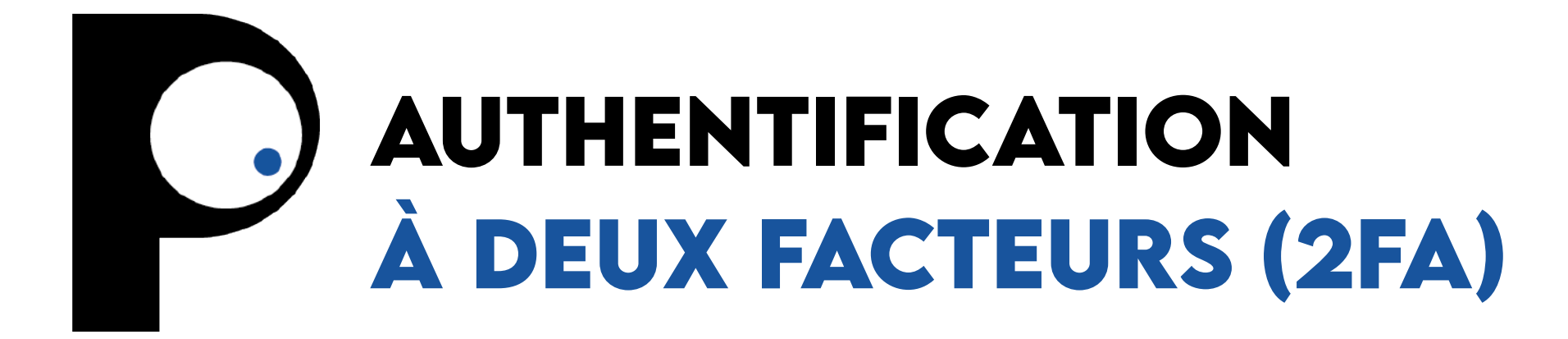

# **AUTHENTIFICATION À DEUX FACTEURS**

- Quand vous créez un compte sur un site ou une application, on vous demande un **identifiant** ou un **email**, ainsi qu'un **mot de passe**.
- L'authentification à deux facteurs consiste à **renforcer la protection** de vos comptes en **ajoutant une deuxième couche d'authentification :**
	- envoyer un code unique par SMS
	- envoyer un code valide pour une durée limitée (TOTP)
	- utiliser un code avec validation sur un autre appareil
	- utiliser une application d'authentification
	- utiliser la reconnaissance faciale, de la voix ou des empreintes digitales
	- utiliser une clé de chiffrement ou une clé de sécurité

#### **Two-factor authentication**

Pick any two: Something you know, something you have, something you are

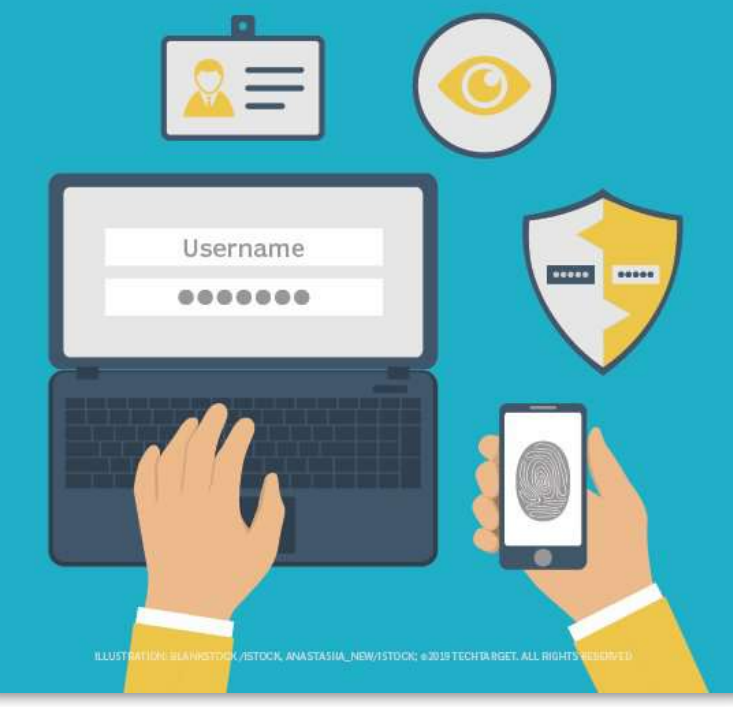

Source: [lemagit.fr](https://www.lemagit.fr/definition/Authentification-a-double-facteur)

# **AUTHENTIFICATION À DEUX FACTEURS**

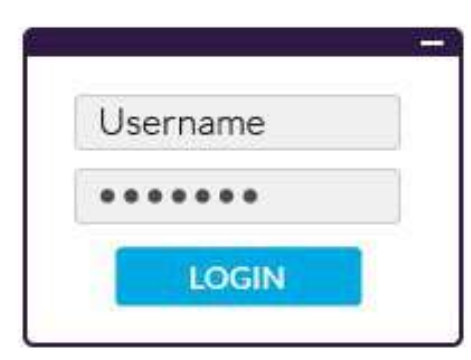

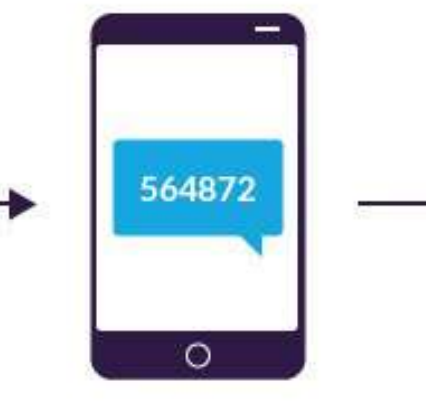

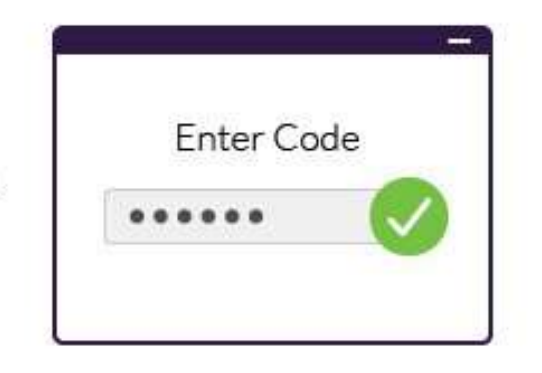

L'utilisateur entre son identifiant et mot de passe

Un code d'authentification est envoyé à l'appareil mobile de l'utilisateur

L'utilisateur entre son code d'authentification pour se connecter à l'application

Source: [funinformatique.com](https://www.funinformatique.com/failles-authentification-a-double-facteur)

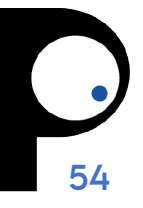

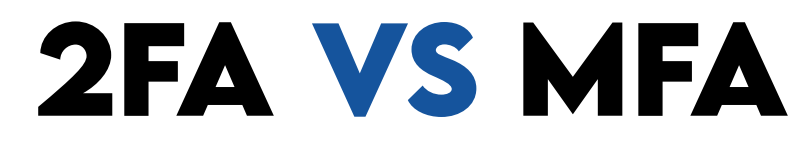

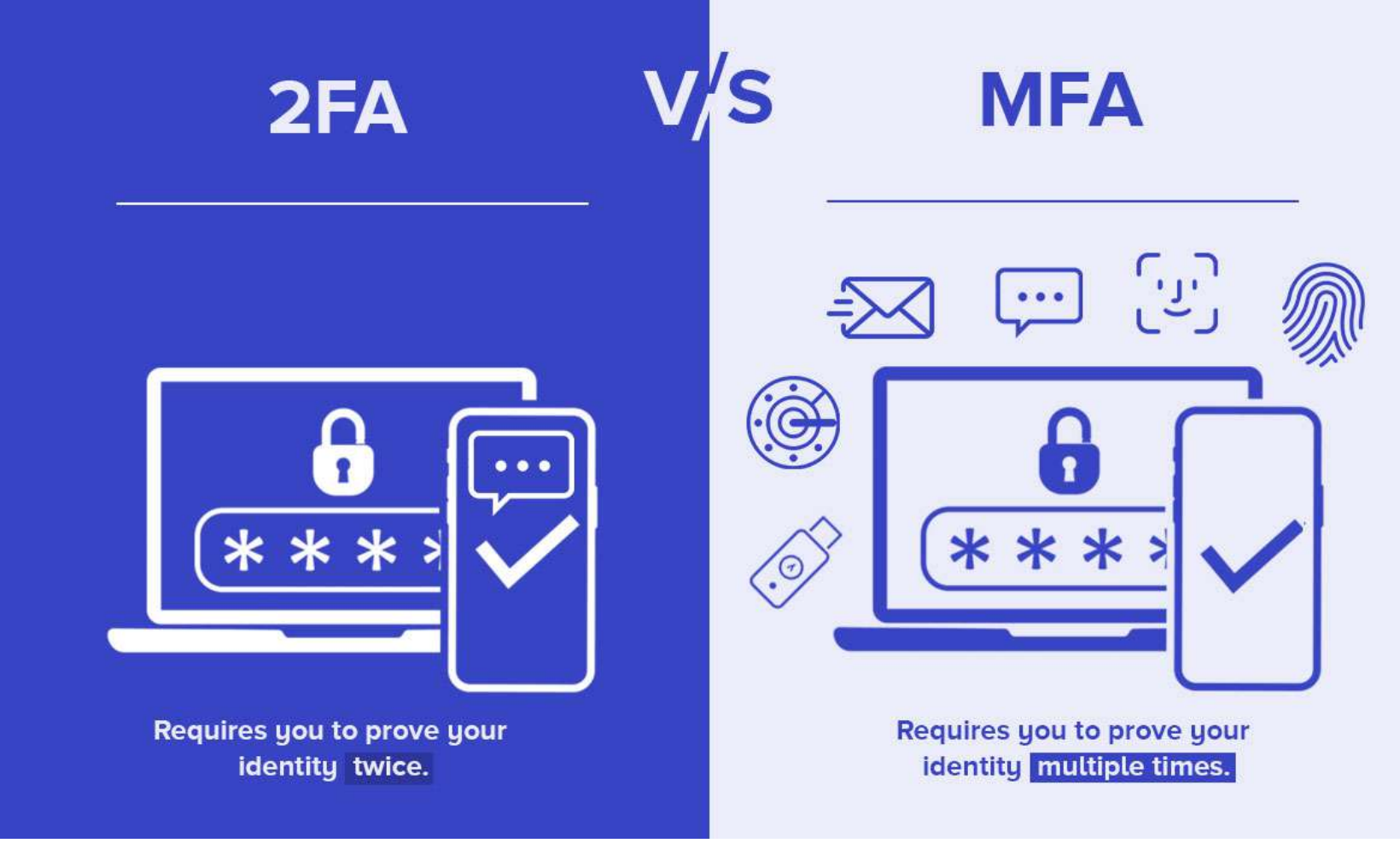

Source: [quicklaunch.io](https://quicklaunch.io/two-factor-authentication-vs-multi-factor-authentication)

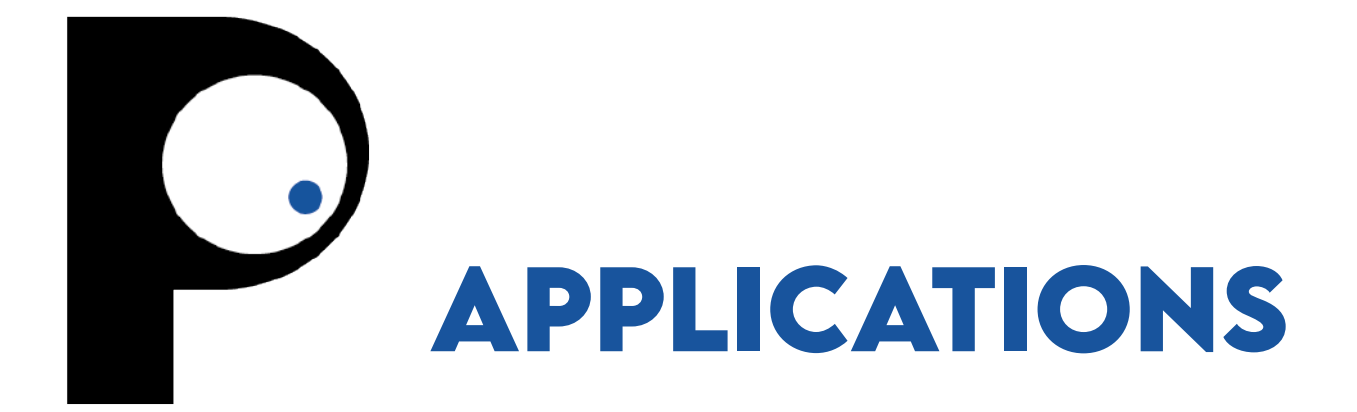

### **GOOGLE AUTHENTICATOR**

**Google Authenticator** est un logiciel d'authentification qui implémente le service de vérification en deux étapes grâce à l'algorithme **Timebased One-time Password** (TOTP) et à l'algorithme **HMAC-based One-time Password** (HOTP), pour authentifier les utilisateurs d'applications logicielles.

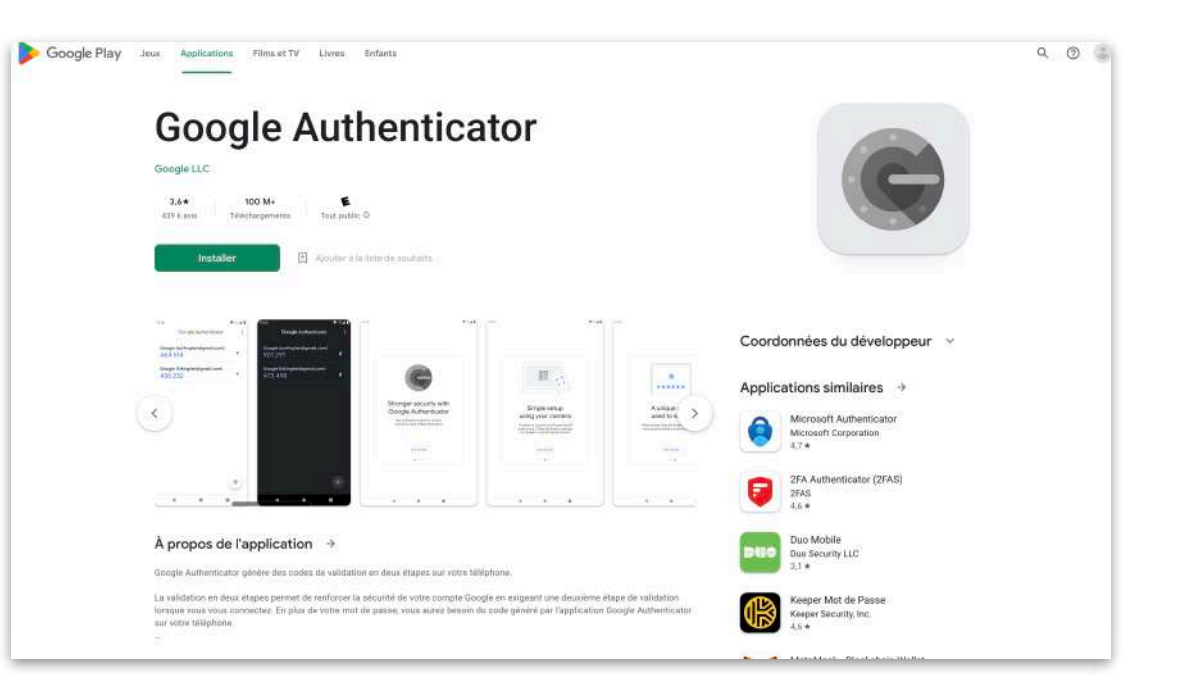

<https://play.google.com/store/apps/details?id=com.google.android.apps.authenticator2>

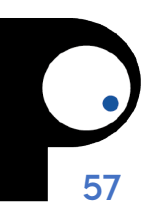

### **GOOGLE AUTHENTICATOR**

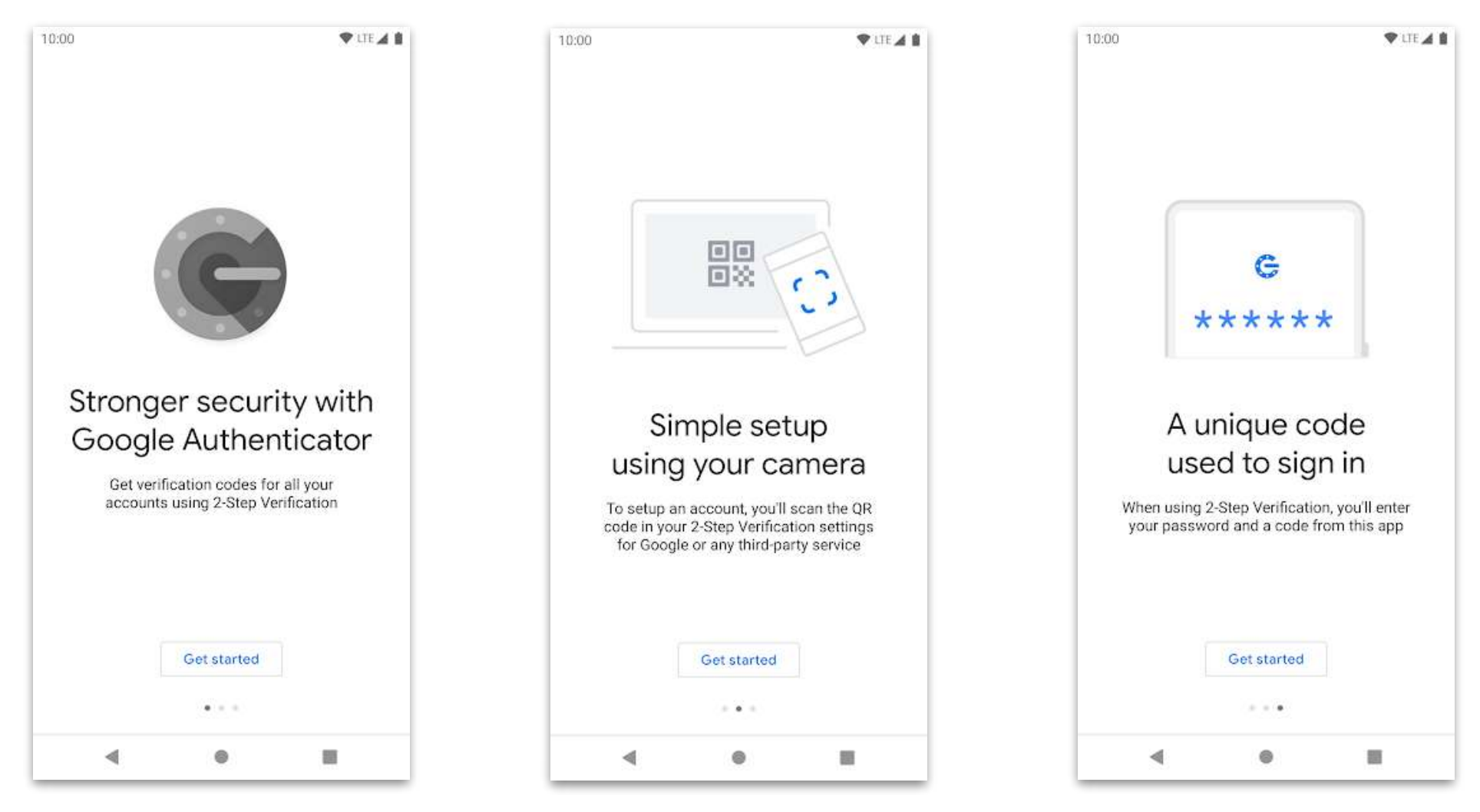

### **MICROSOFT AUTHENTICATOR**

- Entrez votre identifiant
- Ensuite, acceptez les notifications envoyées à votre téléphone. Vos empreintes digitales, la reconnaissance faciale ou un PIN procurent une deuxième couche de sécurité dans cette authentification à deux facteurs.

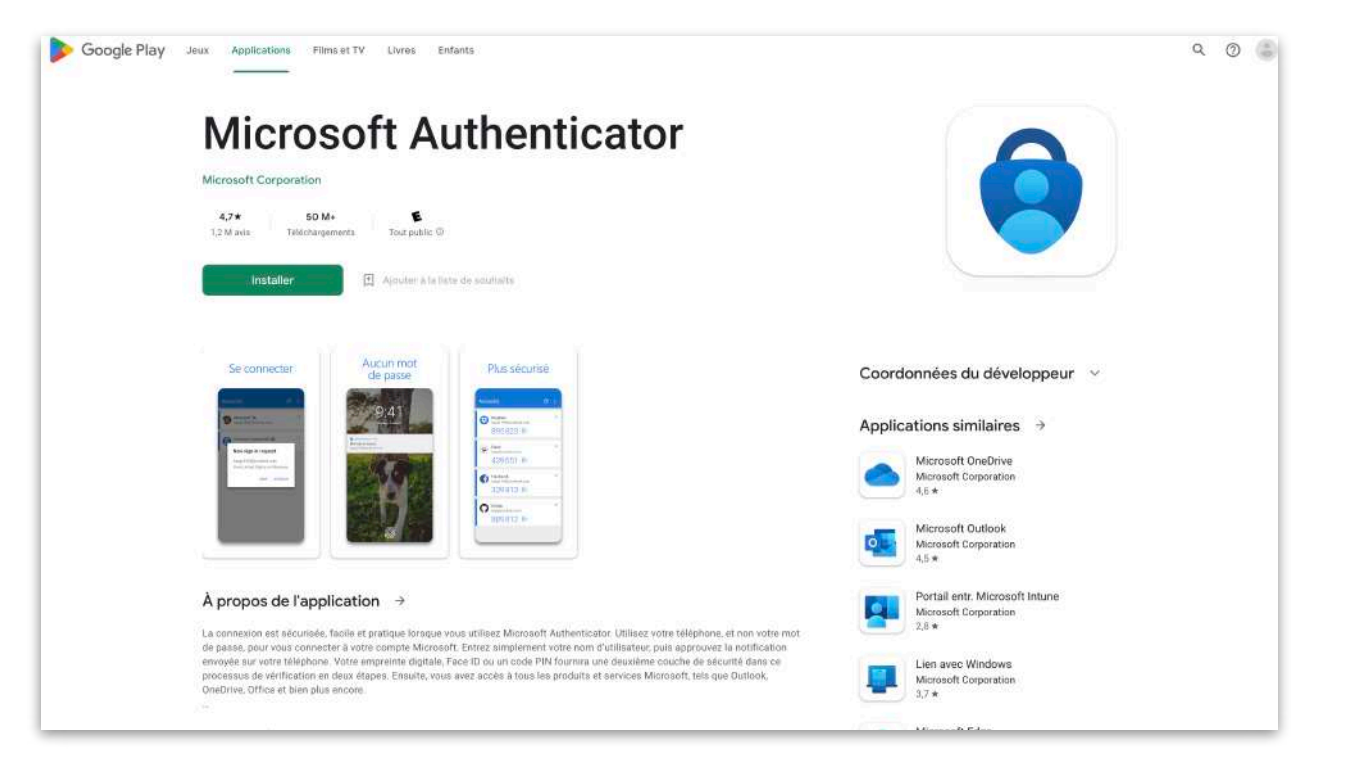

#### <https://play.google.com/store/apps/details?id=com.azure.authenticator>

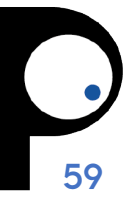

### **MICROSOFT AUTHENTICATOR**

#### Aucun mot de passe

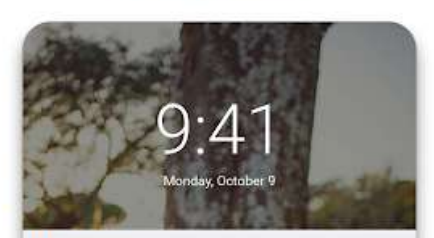

**Q** Authenticator · now New sign-in request kaygo1988@outlook.com

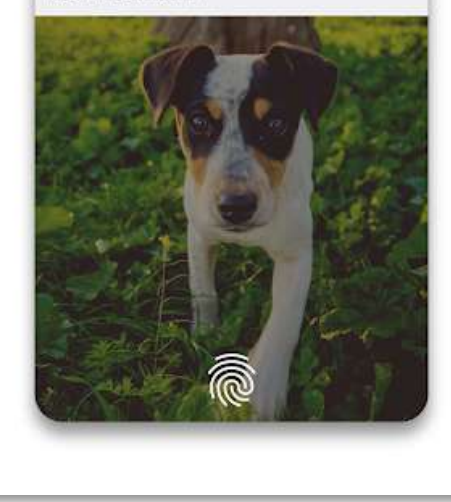

#### Se connecter

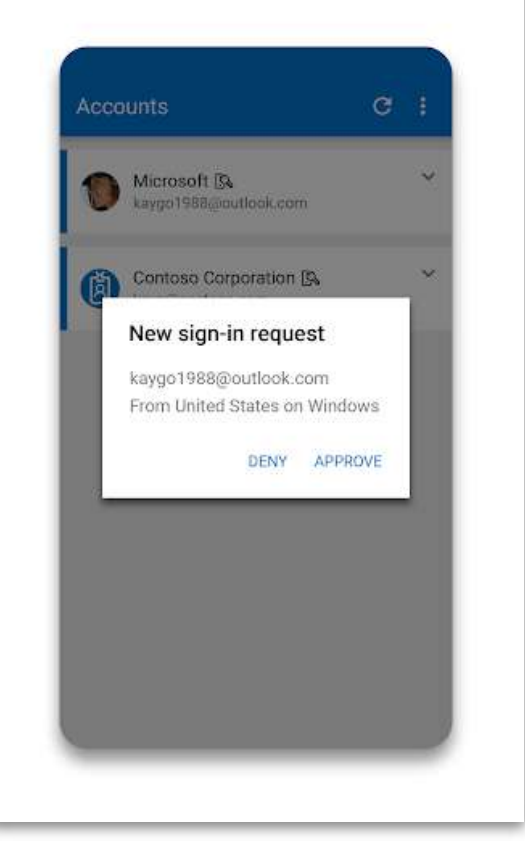

#### Plus sécurisé

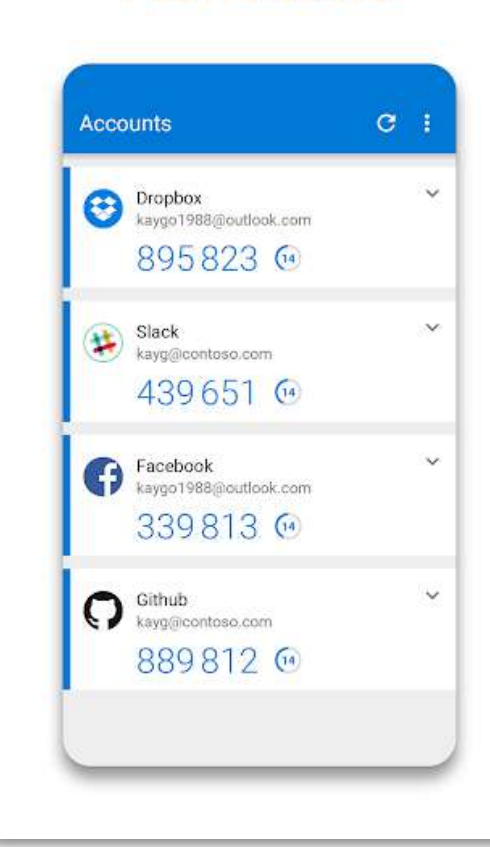

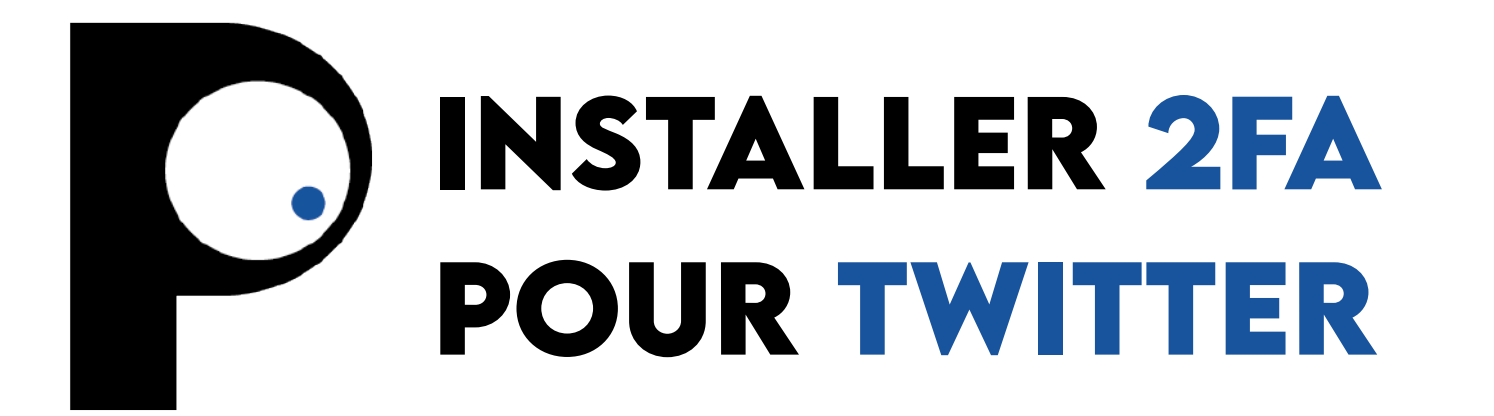

### **INSTALLER 2FA POUR TWITTER**

- 1. En étant connecté, allez sur **Réglages et support > Réglages et confidentialité > Sécurité et accès au compte > Sécurité >Authentification à deux facteurs**
- 2.Cliquez **Application d'authentification** et entrez votre mot de passe. Cliquez le bouton **Commencer**.

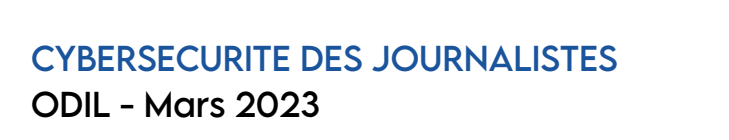

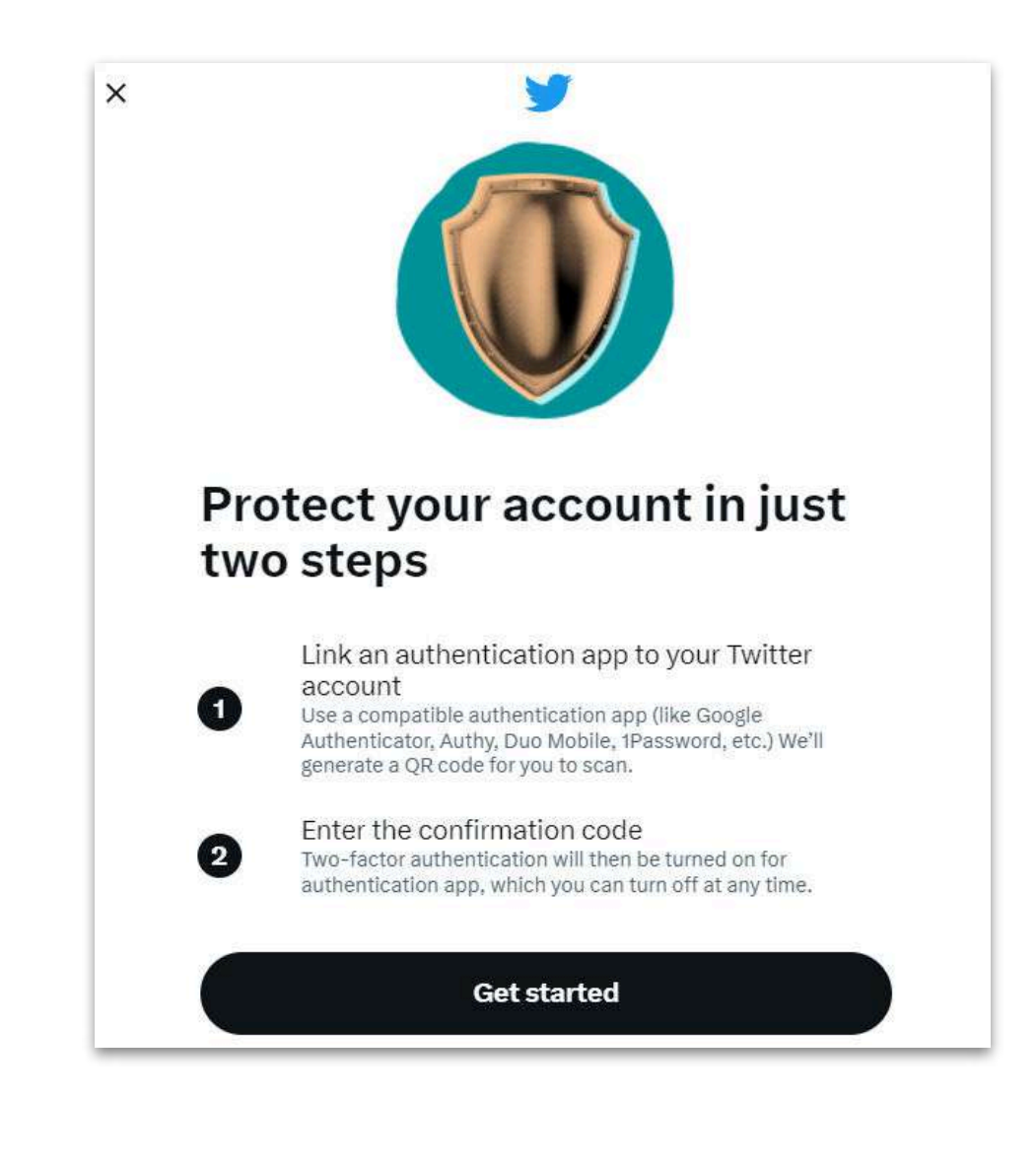

### **INSTALLER 2FA POUR TWITTER**

- 3. Vous verrez ensuite un QR code sur la page **Connecter l'application à votre compte Twitter**. Ouvrir votre application d'authentification et cliquez l'option **Scanner un QR code**.
- 4.Pointez votre téléphone vers l'écran et le code sera scanné automatiquement. Si ce n'est pas le cas, votre application vous demandera de faire cette étape manuellement. Cliquez **Suivant.**

 $\times$ 

#### Link the app to your Twitter account

Use your authentication app to scan this QR code. If you don't have an authentication app on your device, you'll need to install one now. I earn more

Can't scan the QR code?

**Next** 

### **INSTALLER 2FA POUR TWITTER**

- 5.Si l'étape précédente a marché, vous verrez un code à 6 chiffres généré par Twitter pour votre application d'authentification.
- 6.Entrez le code dans la popup sur Twitter afin de connecter votre compte.

Si le code change avant que vous l'ayez entré, pas d'inquiétude, entrez simplement le nouveau code.

Notez-vous votre code de récupération, il peut être utilisé pour vous connecter si vous perdez vos appareils ou l'accès à vos méthodes d'authentification.

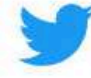

#### You're all set

Now you can use the mobile authentication app to get an authentication code any time you log in to Twitter.

Save this single-use backup code in a safe place.

This backup code lets you log in to Twitter if you can't receive a text message or don't have access to any of your other two-factor authentication methods.

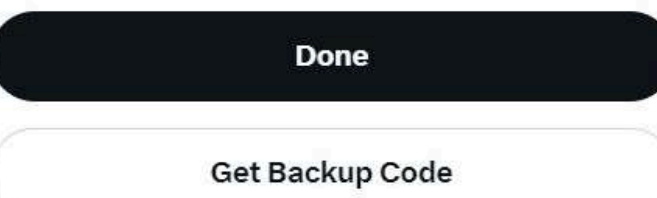

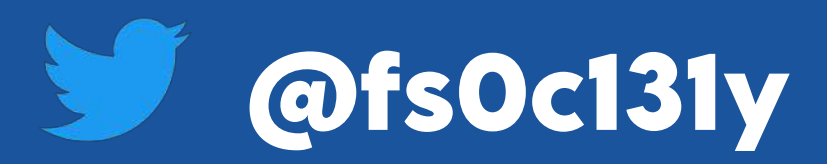

### **X baptiste@predictalab.com**

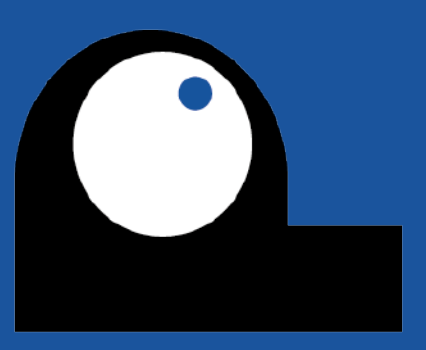